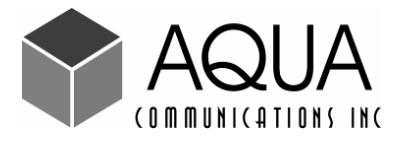

### **SnakeEye** III **REMOTE VISUAL INSPECTION SYSTEM**

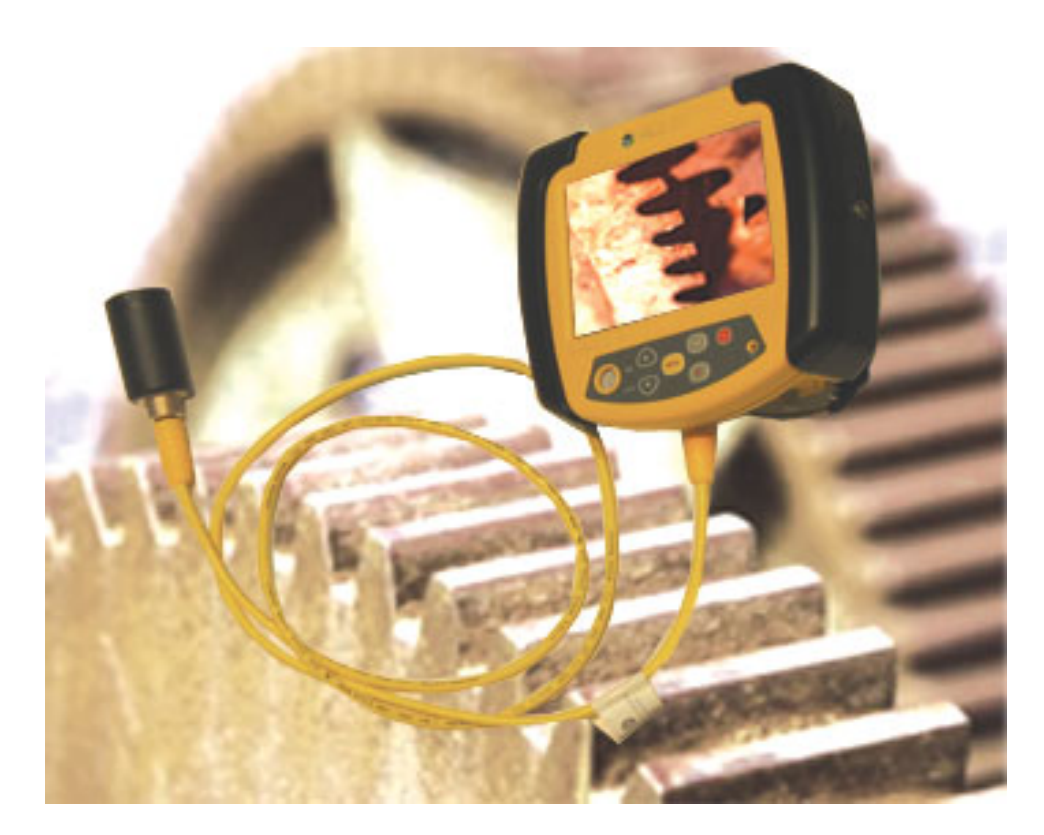

# Operator's Manual

# Contents

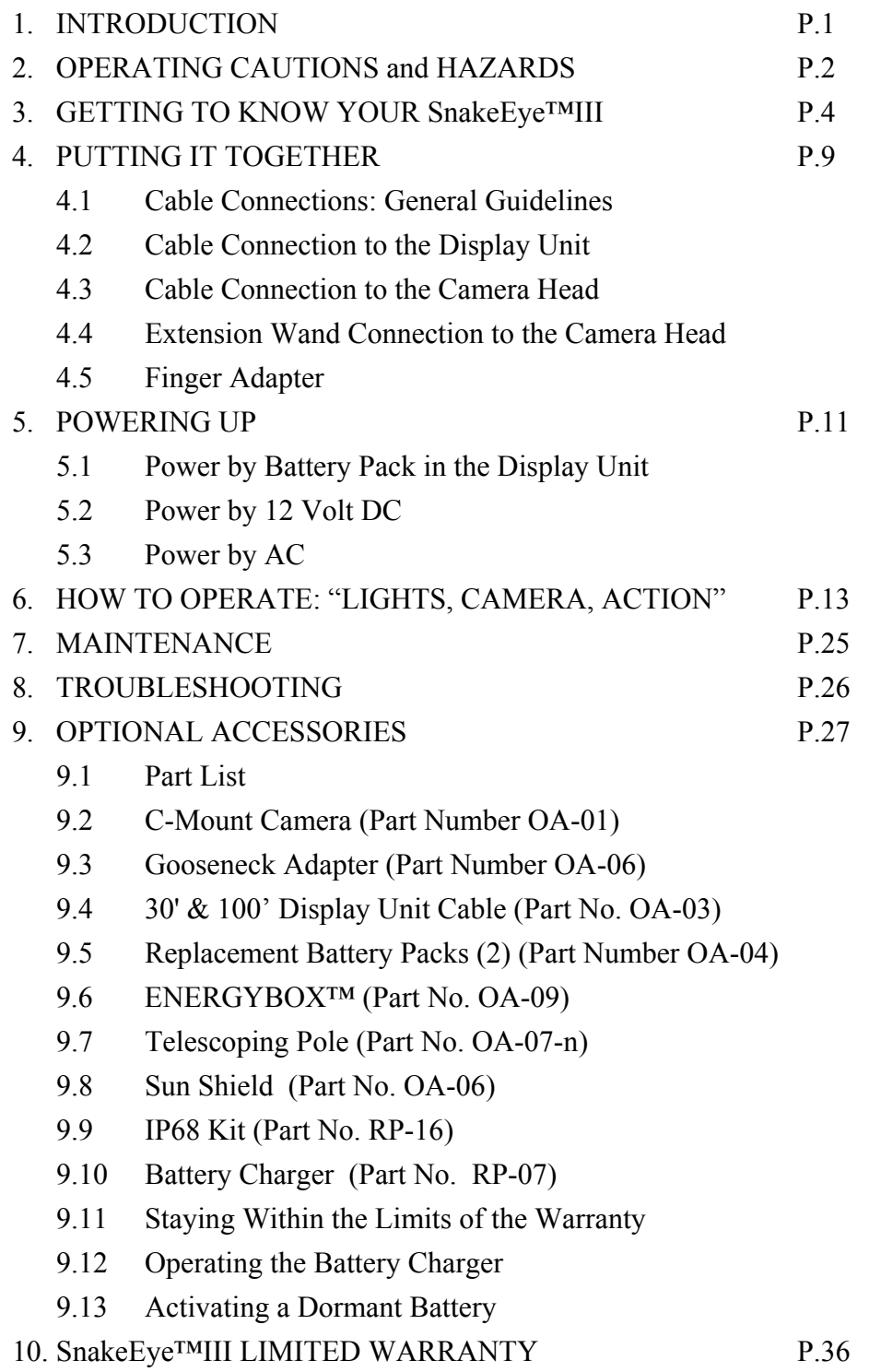

### <span id="page-2-0"></span>1. INTRODUCTION

Congratulations on your purchase of SnakeEye™ III, the portable information device for Remote Visual Inspection (RVI).

SnakeEye™ III is a hand-held, electronic appliance that incorporates the latest in remote visual inspection technology. It will provide years of reliable service when properly operated and maintained.

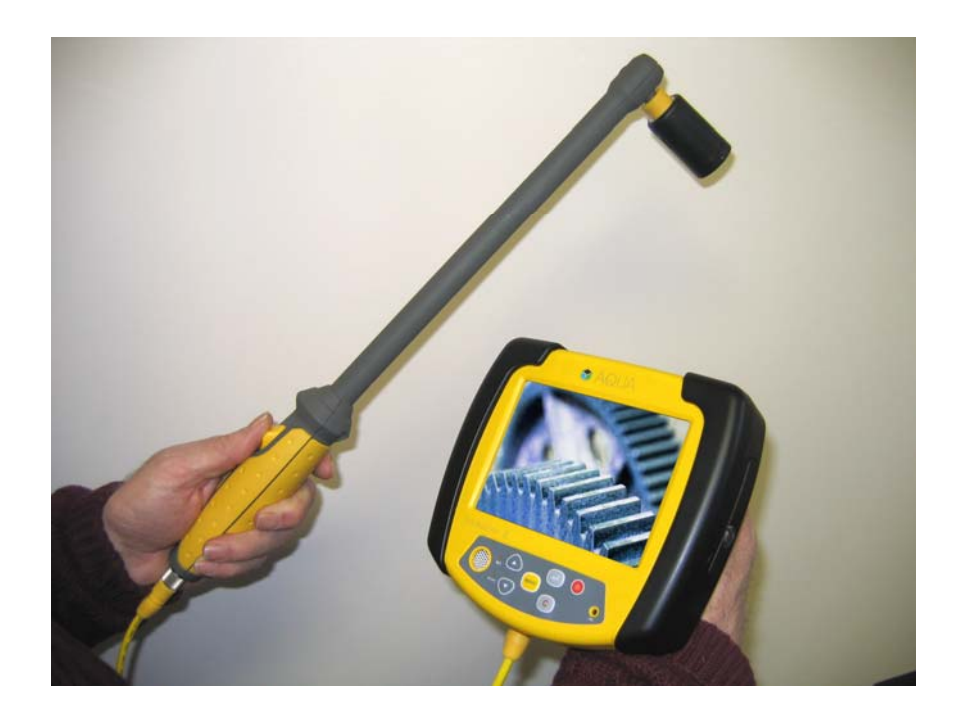

The SnakeEye™ III records images as snapshots (Page[13\) t](#page-14-1)hat are stored on a removable SD (Secure Digital) card or, when connected to a VCR, as streaming video (Page [21\)](#page-22-0).

The SnakeEye™ III also includes an audio function. With the audio function, you can add stand-alone voice notes during *live video mode* (Page[14\)](#page-15-0). Also, you can add audio comments to individual snapshots stored on the SD card while you browse the images (Page[16\)](#page-17-0).

SnakeEye™III has passed the FCC, CE, CB Scheme, ETL, and IP68 tests.

# <span id="page-3-0"></span>2. OPERATING CAUTIONS and HAZARDS

#### **Symbol Legend**

Caution: Possible Damage to the Equipment

Warning: Possible Electric Shock

Failure to operate and maintain SnakeEye™III in accordance with the instructions in this manual may result in damage to the unit, damage to other personal property, or personal injury.

 $\Delta$  Both the LCD Display Unit and the Camera Head are engineered to operate in temperatures ranging from  $14^{\circ}$  F to  $140^{\circ}$  F (-10° C to 60° C). Operate the unit within these parameters only.

 This device is sensitive to high voltage energy. If the display unit or camera is exposed to high voltage fields, permanent damage may result. Electrostatic or any other high voltage sources should be avoided.

 Always allow the Battery Pack to cool down before recharging. In order to prevent damage to the Battery Pack, the Battery Charger includes a safety feature which prevents charging while the Battery Pack is over-heated.

 $\Delta$  Never turn the camera head to tighten.

Turning the camera while tightening it to a cable will damage the connector pins. This type of damage will not be covered under the warranty.

Do not remove the lens cover.

If you need to replace the lens or the lens cover, contact Aqua Communications at 781- 642-7088 (U.S.A.).

 Always install the cover and plugs from the IP68 kit *before* submersing the Display Unit in water.

IP (Ingress Protection) 68 is the standard for a waterproof and dustproof cover. The IP68 Kit (RP–16), when properly installed, protects the Display Unit from submersion in 10-feet of water for one hour, and is sealed so that no dust whatsoever can enter. The LED Camera Head is designed for deeper water operation, and can be submerged up to 100-feet of water for one hour.

# <span id="page-5-0"></span>3. GETTING TO KNOW YOUR SnakeEye™III

Please take a moment to familiarize yourself with the various components that comprise SnakeEye™III.

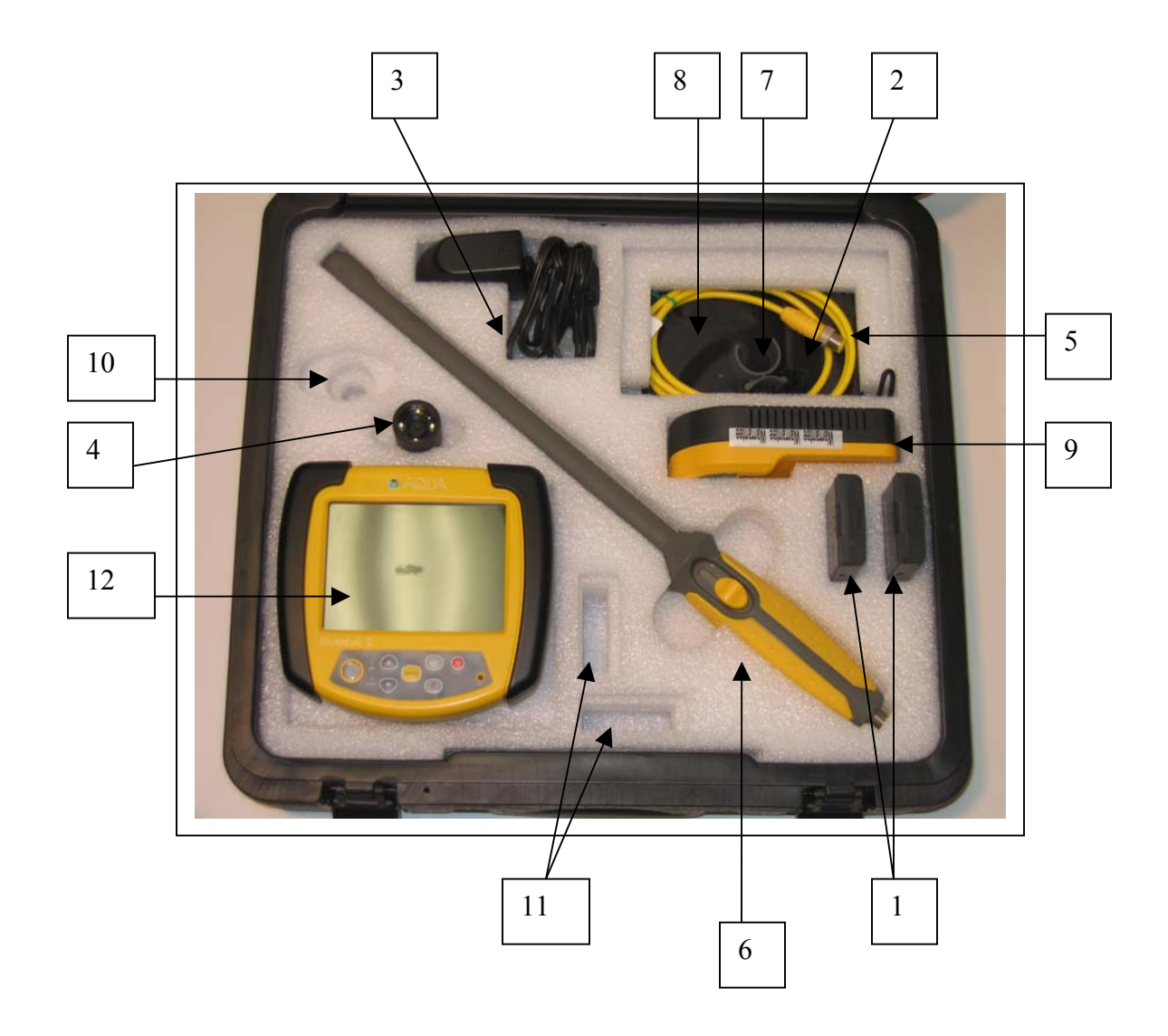

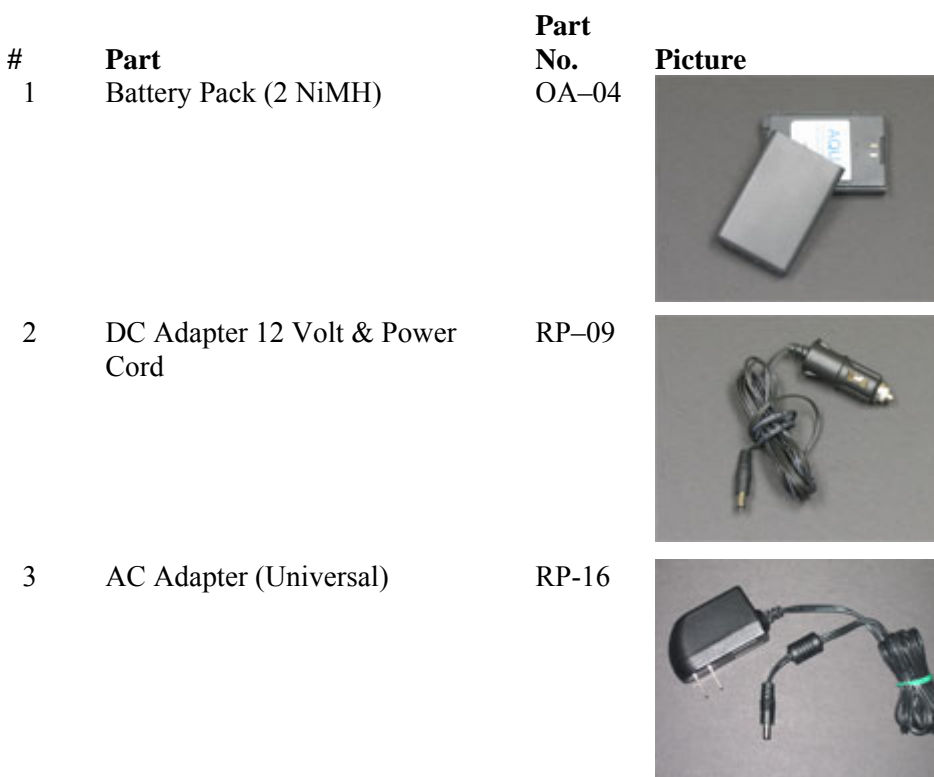

4 LED Camera a. Front: LED Lights and Lens b. Rear: Connector

RP–02

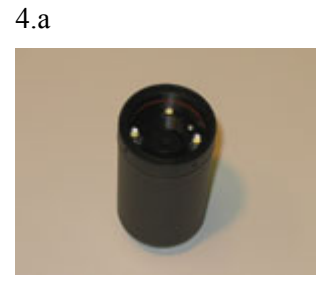

4.b

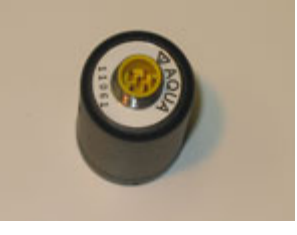

5 4-foot Cable RP–03

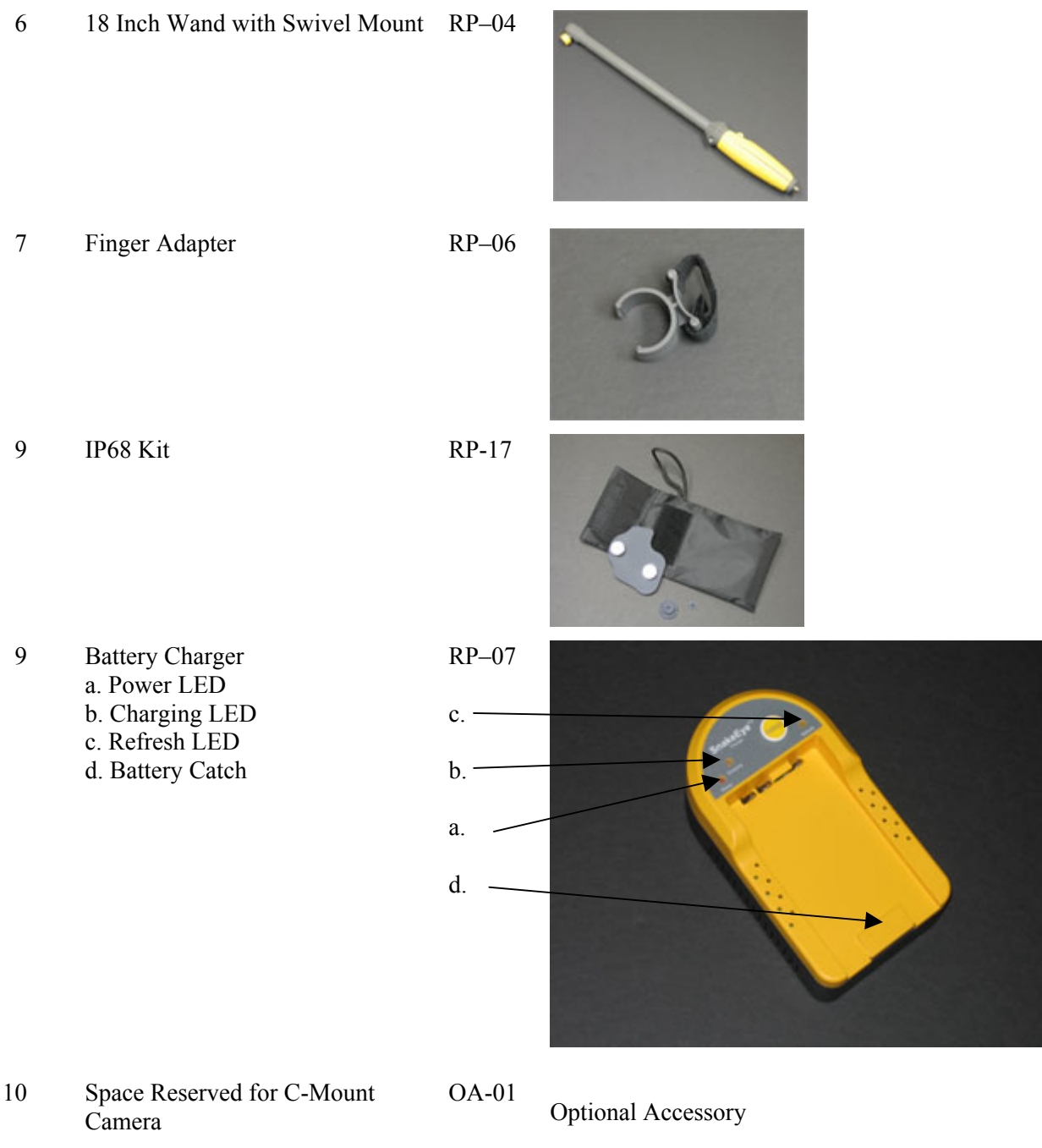

11 Space Reserved for Spare Batteries

OA-04 Optional Accessory

- 12 Display Unit RP-01-
	- 03

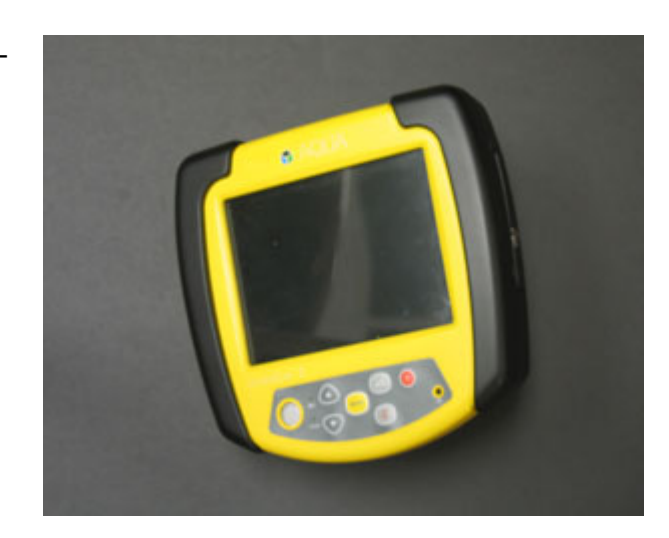

- 12.1 Operating Panel
- a. Camera LEDs key
- b. Mirror/Flip Image key
- c. Audio Record key
- d. Snapshot key

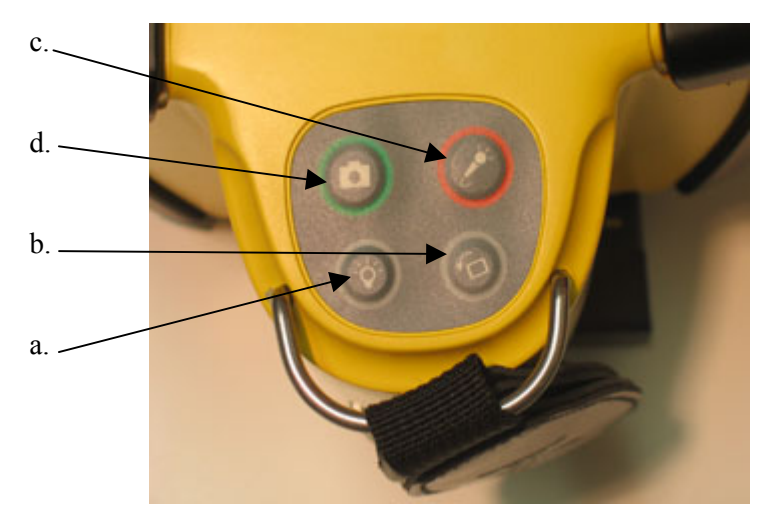

12.2 Post-production Panel

- e. Speaker
- f. Low Battery Indicator
- g. SD Card Indicator
- h.  $\triangle$  (Up Arrow key)
- i.  $\blacktriangledown$  (Down Arrow key)
- j Menu key
- k.  $\blacktriangleleft$ <sup>→</sup> (Enter key)
	- l. Cancel key
	- m Power ON/OFF key
	- n. Microphone

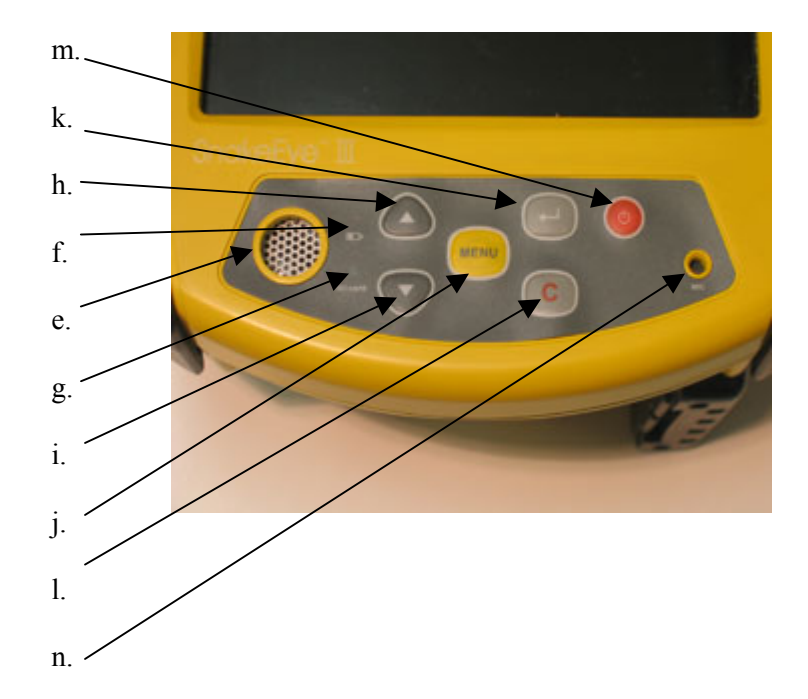

- 12.3 SD Card and USB Port
- o. Secure Digital Card Slot
- p. USB Port
- q. Hole for Cover Screw
- r. SD Card Cover (IP68)

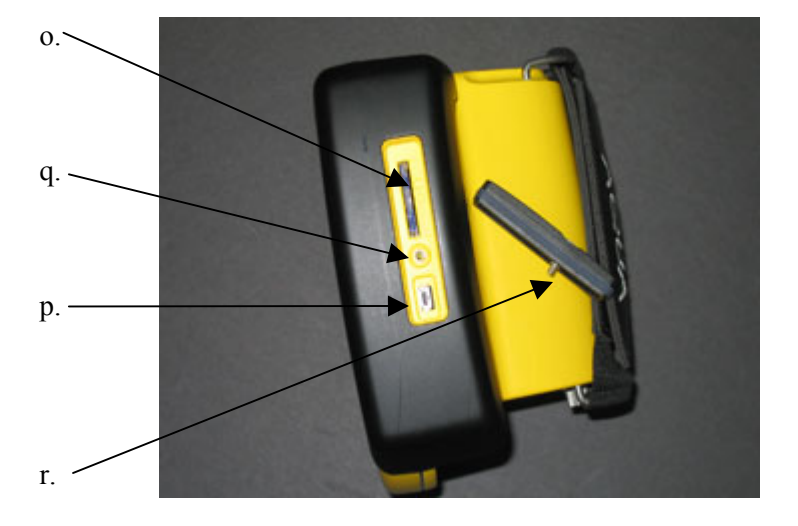

- 12.4 Ports & Battery Chamber
- s. Battery Chamber
- t. Connector to Cable
- u. Video In/Out
- v. DC Power In
- w. Screw Holes for IP68 cover

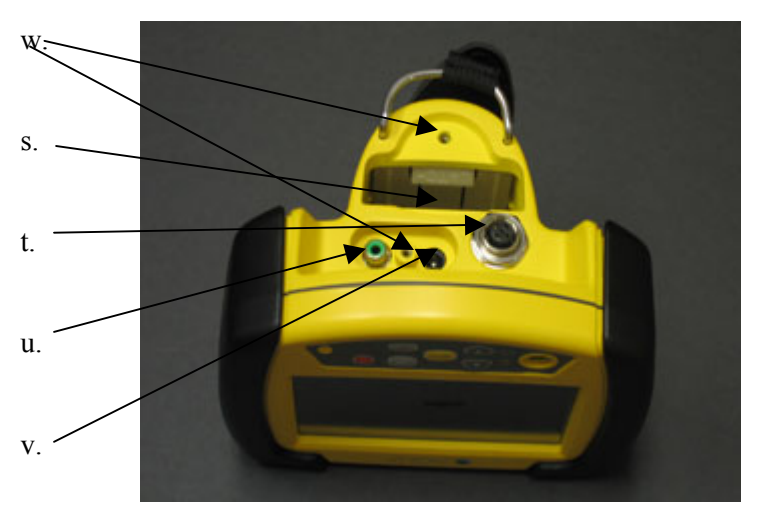

# <span id="page-10-0"></span>4. PUTTING IT TOGETHER

There are two methods of connecting the Display Unit to the Camera Head:

Directly via cable to the camera head

(Display Unit  $\rightarrow$  Cable  $\rightarrow$  Camera Head)

Via cable to an Extension Wand with the camera head on the extension wand.

(Display Unit  $\rightarrow$  Cable  $\rightarrow$  Extension Wand  $\rightarrow$  Camera Head)

Each method utilizes the supplied four foot Cable Connector or the optional 30- or 100 foot cable. One end of the cable connects directly to the Display Unit; the other end connects either directly to the Camera Head or indirectly to the Camera Head through the supplied Extension Wand.

a. Cable Connections: General Guidelines

The cable connector pins must be properly seated and the cable nuts properly tightened in order to effect a proper connection. In the SnakeEye III system, all male connectors are the same, and all female connectors are the same.

When properly connected, these connections are waterproof. Failure to make these connections properly can result in poor picture quality or in intermittent interruption of the video signal.

Cable nut connectors are precision machined and are designed to be hand tightened only. Never use a tool to tighten these connections. Doing so may cause damage to the connections and will void the warranty.

Whenever connecting to the camera from either a cable connector or, as shown here, from the Extension Wand, be sure to match the notches together before tightening

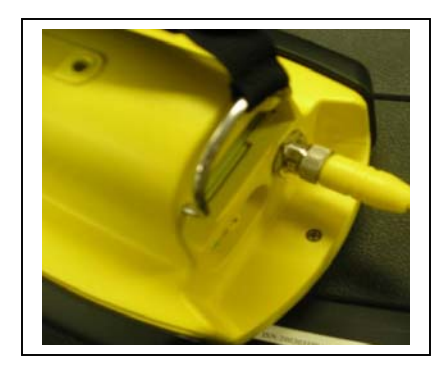

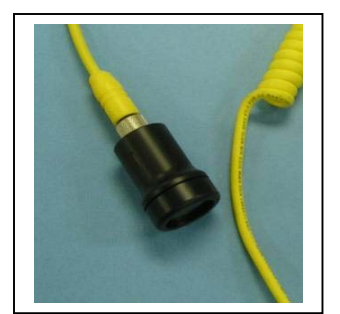

b. Cable Connection to the Display Unit

Insert the male end of the Cable Connector into the female Cable Connector Port on the Display Unit.

Hand tightens the knurled metal cable nut in a clockwise direction until the connection is secure.

c. Cable Connection to the Camera Head

Make certain the Cable Connector has been properly connected to the Display Unit.

Insert the female end of the Cable Connector onto to the male Connector Port on the Camera Head.

Hand tightens the cable nut in a clockwise direction until the connection is secure.

#### d. Extension Wand Connection to the Camera Head

When connecting an extension wand to the camera head, again use caution.

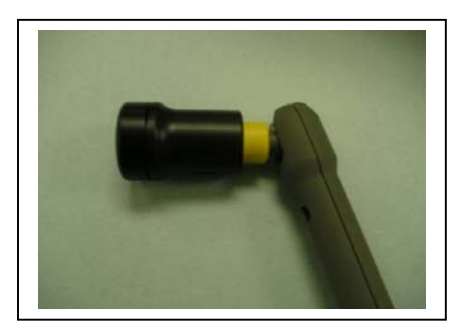

The Extension Wand is designed to extend the effective operating range of the unit. This accessory comprises a rigid handle, unidirectional swivel mount and a sliding switch which controls the angle of the Camera Head (from 0° to 90°) in the swivel mount. Under most conditions, the Extension Wand provides the greatest operating flexibility.

Make certain the Cable Connector has been properly connected to the Display Unit. Insert the female end of the Cable Connector onto the male Connector Port on the Extension Wand.

**Never turn the camera head to tighten.** 

#### **Turning the camera while tightening the connector can break the connector pins. This type of damage will not be covered under the warranty. Only turn the cable nut—not the camera!**

Hand tightens the cable nut in clockwise direction until the connection is secure. Place the Camera Head in the swivel mount at the end of the Extension Wand. Hand tightens the yellow Wand nut in clockwise direction until the connection is secure.

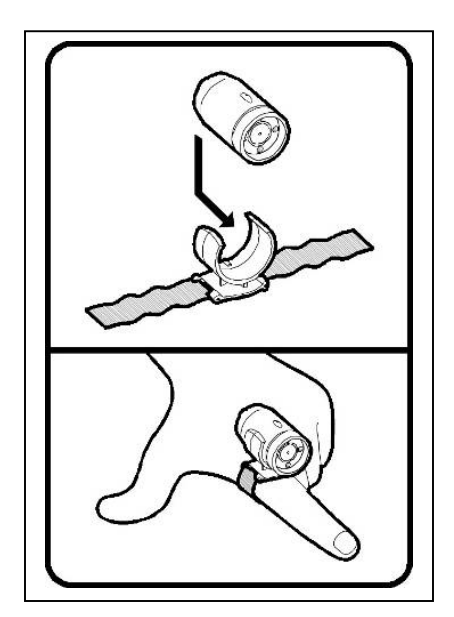

e. Finger Adapter

This accessory is designed for use when the area to be inspected is "hand accessible."

Make certain the Camera Head has been properly connected to the Display Unit via cable only.

Attach the Camera Head to the Finger Strap by sliding the Camera Head into the semicircular notch until the slot on the bottom of the Camera Head engages the raised ridge on the bottom of the Strap.

Slide the Strap over the selected finger and adjust the Strap as necessary.

## <span id="page-12-0"></span>5. POWERING UP

SnakeEye™III is powered by one of three sources, each supplied with the unit:

Power by 6 volt DC Battery Pack. SnakeEye™III is supplied with two interchangeable, rechargeable Nickel Metal Hydride (NiMH) Battery Packs.

Power by 12 volt DC current supplied directly by the **DC Adapter** (plugged into an automobile cigarette lighter or Aqua's optional EnergyBox™ wearable battery).

Power by AC source supplied through the **Universal AC Adapter** plugged into a wall outlet

 $\sqrt{\frac{1}{n}}$  The supplied Universal AC Adapter is designed specifically for use with SnakeEye™III. Use of any other adapter may cause serious damage to the unit and will void the warranty.

a. Power by Battery Pack in the Display Unit

The Battery Pack Compartment is located at the bottom of the Display Unit. To install a battery pack, proceed as follows:

If an IP68 Kit has been installed, please take the IP68 cover off.

Pull the battery compartment cover firmly downward to access the compartment.

Insert the Battery Pack into the compartment, "contact end" first. Be sure to match the rounded corners of the battery pack with the rounded corners of the compartment.

Push the Battery Pack down until it is engaged by the retaining latch.

Press the compartment cover down until it "snaps" into place.

SnakeEye™III is shipped with two Nickel Metal Hydride Battery Packs. Nickel; Metal Hydride batteries lose up to 5% of their charge per day when "sitting idle". The battery packs must be conditioned when new and also after extended periods of non use. To condition the batteries, press the **Refresh** button on the charger. For information on recharging a battery, please see Page[34.](#page-35-0)

b. Power by 12 Volt DC

SnakeEye™III can be powered from any 12 volt DC vehicle battery or independent 12 volt DC power source such as Aqua's optional EnergyBox™ wearable battery.

Insert the female end of the DC Adapter Power Cord onto the male DC Power Port on the Display Unit.

Plug the male adapter into the cigarette lighter socket in your vehicle or independent 12 volt power source.

The male socket adapter operates with a supplied, standard 2 amp fuse. When replacing the fuse, access the fuse compartment by turning the tip of the adapter in a counterclockwise direction.

The fuse is spring loaded and caution must be taken to ensure that the spring does not "fly out" of the end of the fuse compartment when it is opened.

Replacement fuses are available at most electronic supply and hardware stores. Replace only with the same rating.

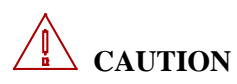

The supplied DC Adapter is designed specifically for use with SnakeEye™III. Use of any other transformer may cause serious damage to the unit and will void the warranty.

c. Power by AC

SnakeEye™III can be powered with standard household AC current.

Insert the female end of the AC Adapter Power Cord onto the male DC Power Port on the Display Unit.

Plug the Universal AC Adapter into a standard household AC outlet.

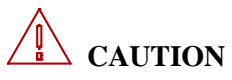

The supplied Universal AC Adapter is designed specifically for use with SnakeEye™III. Use of any other transformer may cause serious damage to the unit and will void the warranty.

# <span id="page-14-0"></span>6. HOW TO OPERATE: "LIGHTS, CAMERA, ACTION"

### **Power on/off the SnakeEye III:**

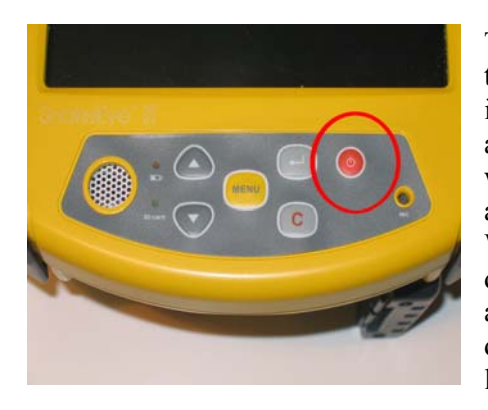

The user can turn on the SnakeEye III by pressing the "Power" button, and the system will first go into a self-diagnostic mode for few seconds. In addition, the "SD Card" green light on the front will come on indicating that the unit has power and there is a SD card installed in the SD card slot. While the SnakeEye III performs this selfdiagnostic test, the screen will not display anything for about two seconds. When the diagnostic test is completed, the "SnakeEye III" logo page will be displayed for about 3 seconds.

The self-diagnostic mode will be completed in about five seconds. If there is any problem found, the SnakeEye will display an error message and allow the user to correct the problem if possible. If there are no problems found, the SnakeEye III will go into its "Live Video Mode".

To turn off the SnakeEye III, the user needs to press and hold the "Power" button for one second, or until he/she hears a beep tone. The user can then release the "Power" button to turn off the system.

### **Live Video Mode:**

In the "Live Video Mode", the screen will display, in real-time, exactly what the camera head sees. In the "Live Video Mode", the SnakeEye III allows you to:

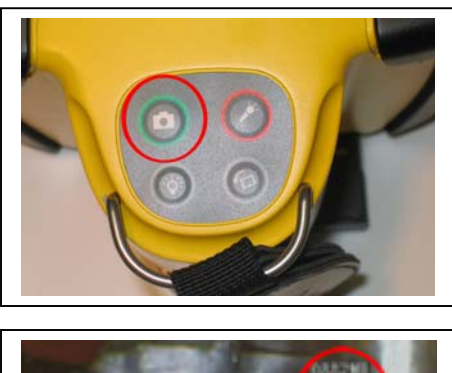

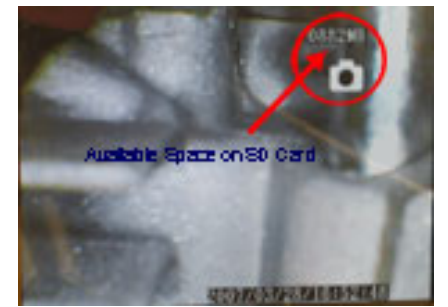

<span id="page-14-1"></span>1. Record still pictures. Pressing the "Snapshot" button on the operational keypad, the SnakeEye III will store the "current displayed image" onto the SD card after first checking for available space on the SD card. The user will briefly see the recording symbol and the amount of space available on the SD card at the right-top corner of the display screen.

SnakeEye III will create a file name according to the following format:

YYYYMMDDHHMMSSXX.jpg (YYYY = Year;  $MM = Month$ ;  $DD = Date$ ;  $HH = Hour$ ,  $MM =$ Minute;  $SS = Second$ ; and  $XX$ : is a sequential number assigned by the system to avoid redundant file names). The system will store this file onto the

P. 13

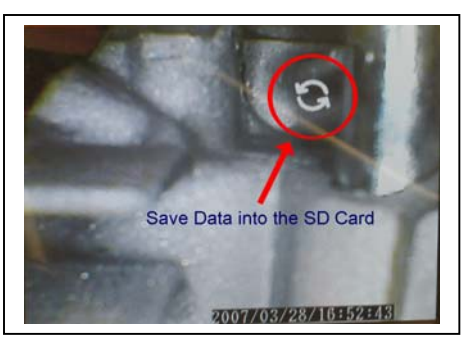

SD card. If there is no room to add a new picture, the system will prompt the user with a SD card full symbol.

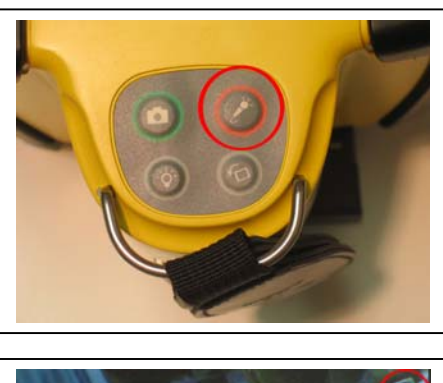

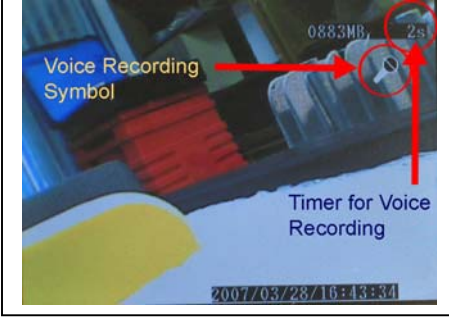

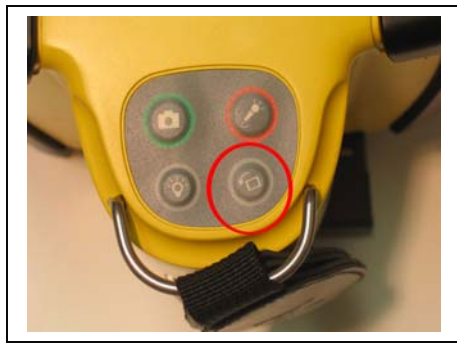

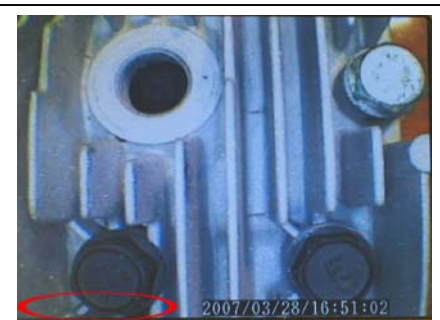

<span id="page-15-0"></span>2. Record a voice note. To record a voice note, first press the "Audio Recording" button on the operational keypad, the system will first check the SD card for available space and this will be followed by a "Microphone" icon symbol at the top right corner of the display screen. **The user can begin recording a voice note only after seeing the "Microphone" icon, and the record timer begins counting.** To stop recording, press the "Audio Recording" button again and this will stop the recording.

The recording will also stop if it exceeds the preset limit established by the user in the setup mode. When this happens, the system will display the remaining available SD card storage space at the top right corner of the display screen and stop the audio recording function. SnakeEye III will create a file name according to the following format: YYYYMMDDHHMMSSXX.wav (YYYY: Year; MM: Month; DD: Date; HH: Hour in military time format; MM: Minute; SS: Second; and XX: a sequential number assigned by the system to avoid redundant file names) and store such file on the SD card.

3. Change the original image from camera head into its mirror image or rotate the original image 180º. Pressing the "Orientation" key once will change the normal displayed image into a "mirror" image and the system will indicate "MIRROR" at the bottom left corner of the screen. Pressing the "Orientation" key again, will rotate the original image 180º and indicate "ROTATE 180º" at the bottom left corner of the screen. Pressing the "Orientation" key a third time will change the displayed image back to the normal one. When the user presses the "Snapshot" key while the image is in "MIRROR" or "180º" mode, the system will record the image onto the SD card with "MIRROR" or 180º displayed on the bottom left corner of the screen.

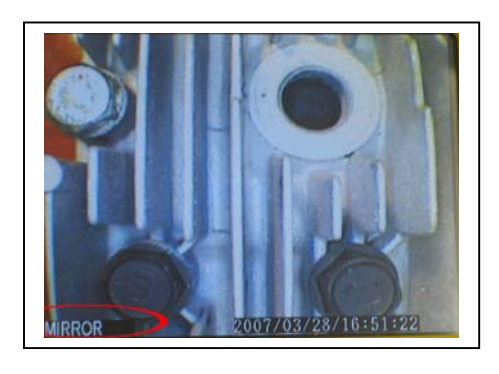

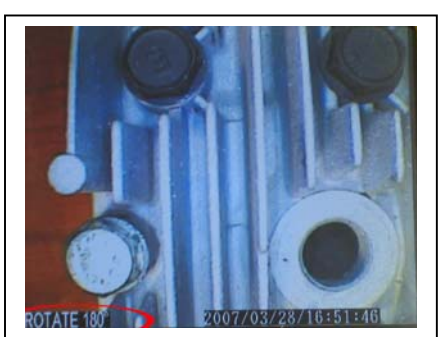

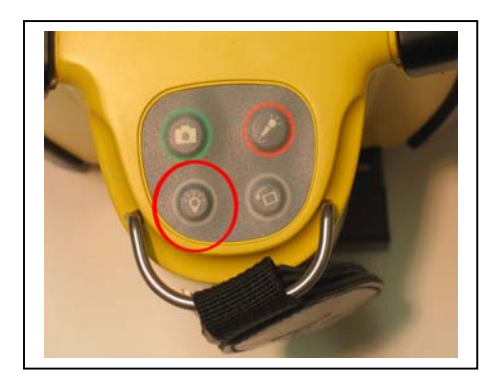

4. Turn on/off and adjust three intensity levels of the light source on the camera head by pressing the "Camera Light Source" button on the operational keypad. Pressing the "Camera Light Source" button will toggle the camera lights through the Low, Medium, and High Intensity and then Off cycle.

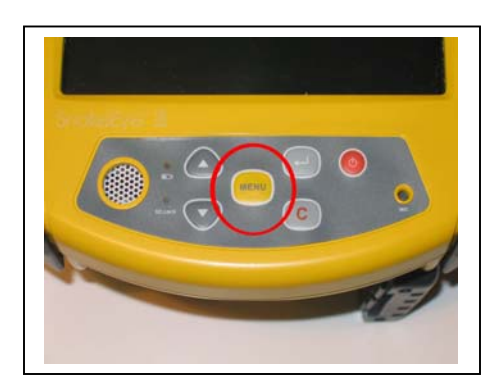

5. Go to the "Menu Mode" by pressing the "Menu" button on the postproduction keypad.

### **Menu Mode:**

In the "Menu Mode", the SnakeEye III allows you to:

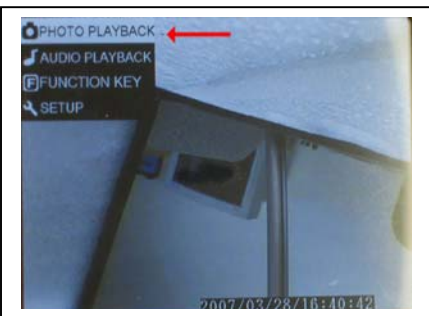

1. Review the images recorded by selecting the "Photo Playback" on-screen-commend. **In the "Photo Playback" mode, the screen will display up to sixteen index icons (including "PAGE UP", "PAGE DOWN" icons, and fourteen image index icons) on the LIFO (Last-In-First-Out) basis.**

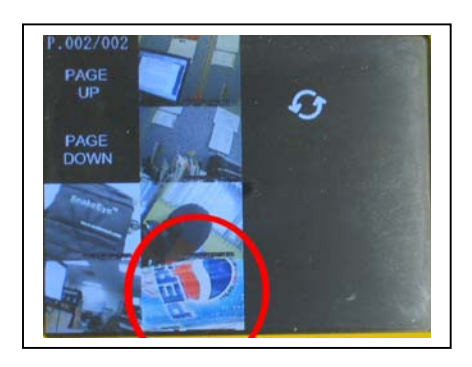

Every time the user selects the "PHOTO PLAYBACK" function, the curser will always point to the last image taken, and the user can use "UP" and "DOWN" arrow keys on the postproduction keypad to move the curser to the image that the user would like to review. Pressing the "Enter" key will enlarge this image to a full-screen image. While in full screen mode, the user can press "UP" and/or "DOWN" key to browse the previous/next full-screen image.

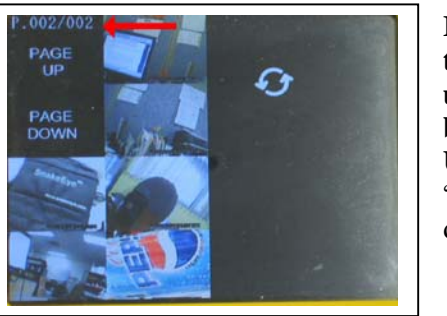

**If there are more than fourteen images stored, the system will assign more index pages and the user will see the current page number followed by the total number of pages above the "PAGE UP" icon (P.001/004). The u**ser can press "PAGE UP" and/or "PAGE DOWN" to go to a different page.

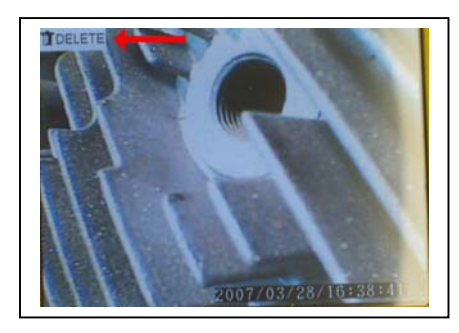

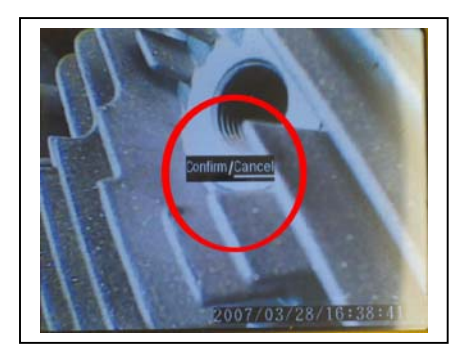

Because the stored images are very important and some may not be able to be retaken, the SnakeEye III will not allow the user to purge all of the stored images at one time. However, the **user can delete a single image by pressing the "MENU" key while reviewing the full-screen image.** The system will prompt the user to either "Confirm/Cancel" the delete function. To confirm the delete function, the user needs to use the "UP" or "DOWN" arrow key to underline the active selection ("Confirm/Cancel") the user chooses, and then press the "Enter" key. If the user "Confirms" the delete function, this will delete the image and there is no method of recovering that image.

#### **When the user connects the SnakeEye to a computer using the USB port, the user can control the SD card of the SnakeEye III and download/edit/delete files the same as they could on any other external storage media.**

<span id="page-17-0"></span>Add Voice on Specified Image: When reviewing the full-screen image, the user can add a voice note linking to the current image by clicking the "Audio Recording" key at the operational keypad and then follow the same procedures as recording a stand-alone voice note in the "Live Video Mood". **Please remember that the user can record voice notes** **only after seeing the "Microphone" icon and the timer begins counting. The SnakeEye III will create an audio file with the same file name as the image file but will be followed by the .wav extension. This special voice note file will NOT be listed on the audio file list when the user selects "Audio Playback" mode, and it can only be browsed on computer when SnakeEye III connects to a computer through the USB port (or download the files from SD card to the computer).** The user will find a small red bar on the image index icon if there is a voice note linked to this stored image. **When the user clicks the "Enter" key on the image index icon with a little red bar at the right-bottom corner, the user will see the full-screen image and the voice note will be broadcasted automatically.** 

Whenever the user presses the "Cancel" key on the postproduction keypad, the system jumps back to the "upper level of the Menu" or the "Live Video Mood".

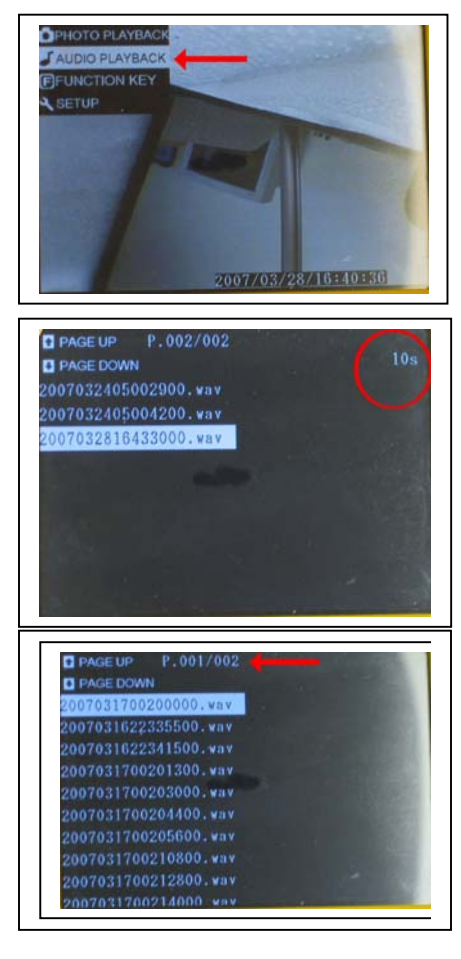

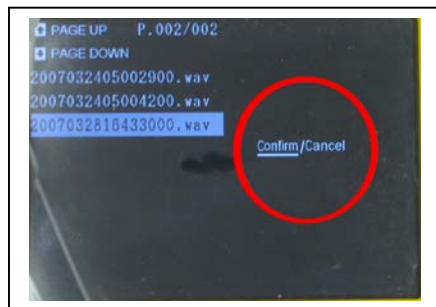

2. The user can replay the voice notes by selecting the "Audio Playback" on-screencommend. **In the "AUDIO PLAYBACK" mood, the screen will display "PAGE UP", "PAGE DOWN" icons and up to ten audio index files on the LIFO (Last-In-First-Out) basis.** Every time the user selects the "AUDIO PLAYBACK" function, the curser will always point to the last voice note file, and user can use "UP" and "DOWN" arrow keys at the postproduction keypad to move the curser on the voice note file which user want to listen. Clicking the "Enter" key will play that voice note with the length displayed in seconds. As it plays, the seconds are counted down to "0" at the right-top corner of screen.

**If there are more than ten voice notes stored, the system will assign additional index pages for the audio index files and you will see the current page number following by the total number of pages (001/004) right after the**  "PAGE UP" icon. User can click "PAGE UP" and/or "PAGE DOWN" to browse the audio index files faster.

The user can delete a single voice note by moving the curser on the voice note file and press "MENU" key. Then, press the "ENTER" key while the system indicates the "DELETE" function. The system will ask the user to confirm the deletion request, and the user can press the "ENTER" key to confirm it after moving the "UP" or "Down" arrow key to change the active selection from "Cancel" to "Confirm".

Whenever the user presses the "Cancel" key on the postproduction keypad, the system jumps back to the "upper level of the Menu" or the "Live Video Mood".

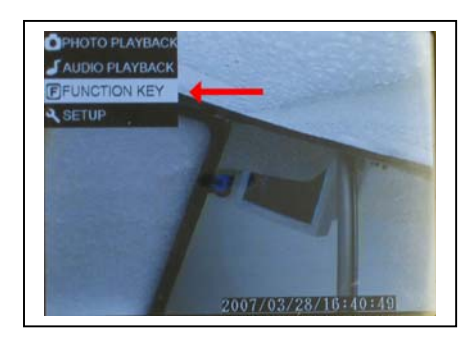

3. Change operating settings by pressing the "Menu" key and then use the "Up" and "Down" arrow keys to highlight the "Function Key" then click enter. The operating settings include:

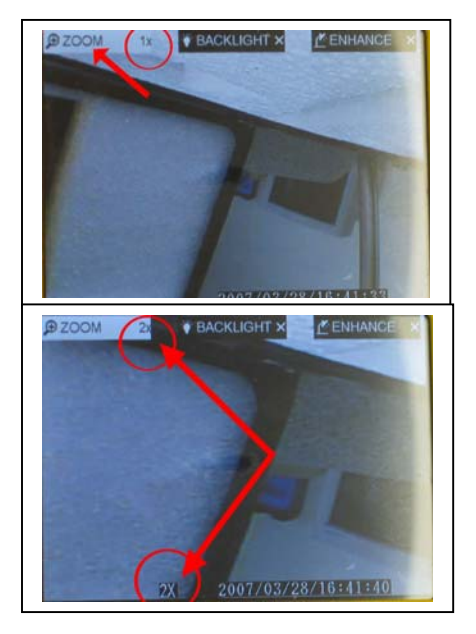

3.1 **"ZOOM"**. To operate, highlight the "Zoom" on screen command function using the "Up" and "Down" arrow keys. Once highlighted, press the enter key to toggle between 1X (standard view) and 2X (enlarge view). When in "**2X**" mode, the user will notice that 2X will be displayed next to the word "Zoom" in the upper left corner of the screen, and also the on-screen-indicator at the bottom of the screen indicates 2X. When in the "2X Mode", the SnakeEye III will enlarge the image taken by the camera head 100%. **Caution**: Once the "2X" Mode" has been chosen, all images taken will be "2X" images. If the user wishes to take "normal" size images, then he/she can change the "Zoom" mode to 1X or power the SnakeEye III off and then on again.

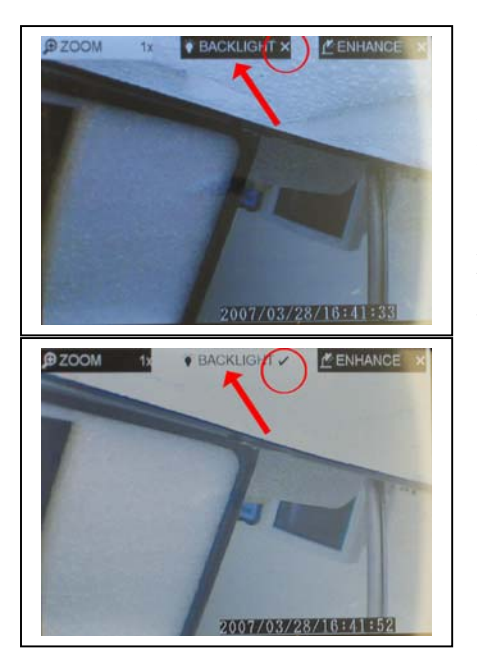

3.2 **"Backlight"** To operate, highlight the "Backlight" on screen command function using the "Up" and "Down" arrow keys. Once highlighted, press the enter key to toggle between on/off. Selecting the "Backlight" on-screencommend will brighten the screen. To de-select, press enter key again. When operating in the "Backlight on mode", the screen will always be brighter, even when reviewing images taken under "Backlight" off.

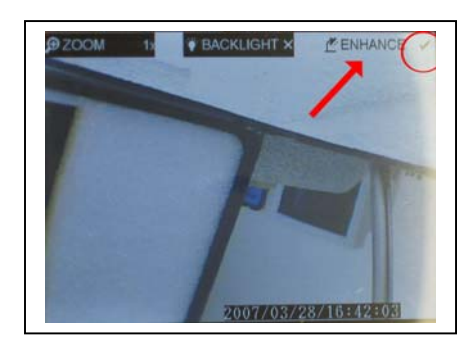

3.3 **"Enhance"** To operate, highlight the "Enhance" on screen command function using the "Up" and "Down" arrow keys. Once highlighted, press the enter key to toggle between on/off. The "Enhance" function will improve the image quality due to a poor light source. Keeping the "Enhance" function on while taking a new image may or may not affect the image quality. This is dependent on the ambient light available. The user should experiment taking images with the "Enhance Mode" both on and off to obtain the best images.

**Caution:** When the user changes any of the operating settings listed under the "Function Key" and then clicks the "Cancel" $(C)$  key on the postproduction keypad to "jump" back to the "Live Video Mode", these changed settings will remain as set. To cancel the changed settings, the user can return to the "Function Key" mode and make the changes, or the user can simply power off the SnakeEye III and the system will return to the default values, which are "Zoom (1X); Backlight (Off); and Enhance (Off)".

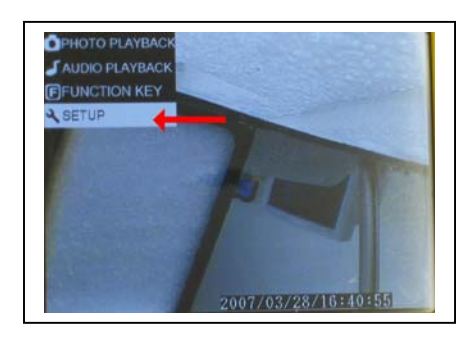

4. Change the user preferences by pressing "Menu" and selecting the "Setup". User can define the following user preferences:

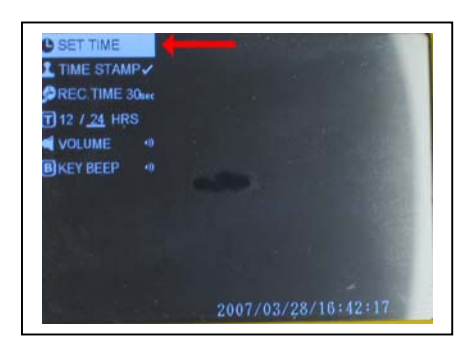

4.1 **"Set Time"**: To set the time, highlight the "SET TIME" on screen commend using the "Up and Down" arrow keys. Once highlighted, press the enter key and then using the "Up" and "Down" arrow keys, move the curser under the Year and press enter. This will highlight the year in blue. Use the "Up and Down" arrows to change the year then press enter. The curser will then be under the Month. If there is a change use the "Up and Down" arrow keys to make the change and then press enter. This can be repeated to change the Date, Hour, Minute, and Second columns. Make sure that the enter key is pressed after any change(s). Then after making any changes, highlight the "Disk" icon at the end of the YYYYMMDDHHMMSS and press enter. Any changes made will be accepted by the system.

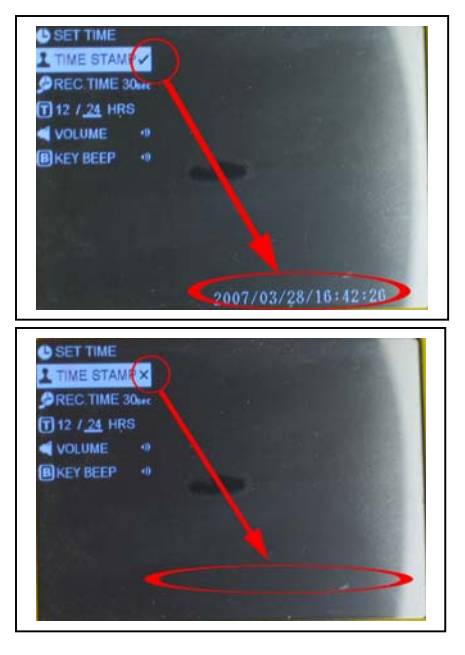

4.2 **"Time Stamp"** on/off once highlighted, press the "Enter" key to toggle the time stamp on/off. When "on", the date and time will be displayed on the screen and recorded on any images taken. When "off" the date and time will not be on the screen and will not be recorded on any images taken. The time and date on the image can be very helpful when reviewing stored images as well as printing them. In a lot of applications, the time stamps on the stored images are extremely important, and we recommend that the user set the "Time Stamp" "On".

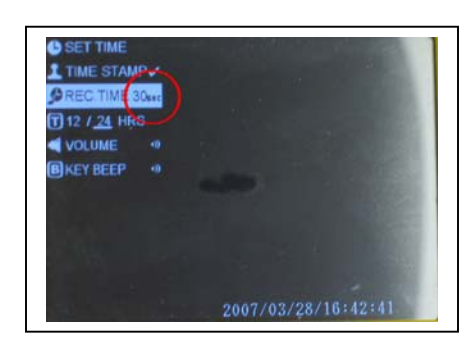

4.3 **"Rec. Time"** Once highlighted, press the "Enter" key to change the maximum length of recording time (30 seconds/1 minute/3 minutes/5 minutes) for voice notes and voice over images. The valid maximum length for a single voice note will be indicated right after the "REC TIME" onscreen-commend.

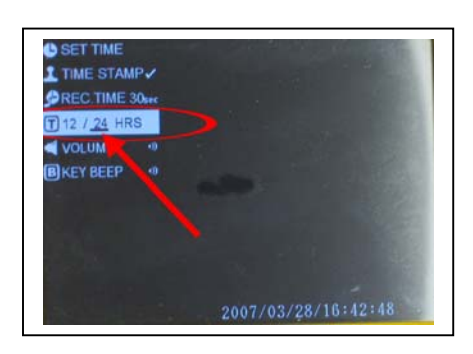

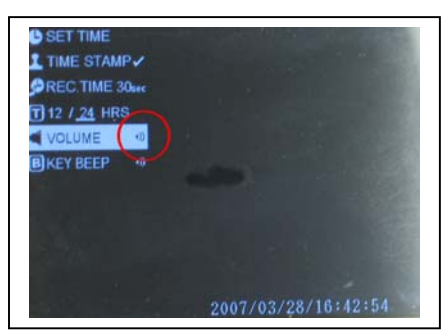

4.4 **"12 / 24 HRS"** Once highlighted, the user can set the time stamp to display Meridiem (A.M. and P.M.) or Military (24 Hours). To set, move the cursor on the "12/24 HRS" on-screen-commend and press "Enter" key will toggle the time system between the regular (A.M. and P.M.) and military (24 hour) time system. The valid time system will be indicated by an underline. For example, one o'clock in the afternoon will be display as 1:00 p.m. in the regular time system and 13:00 in the military system.

4.5 **"Volume"** Once highlighted, the user can set the playback volume for audio notes to mute, low, medium, or high. While "Volume" is highlighted, the user can press the "Enter" key to toggle between the volume levels. The volume change will be indicated right after the "VOLUME" on-screen-commend.

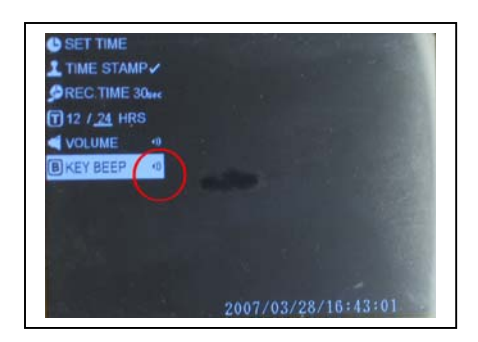

4.6 **"Key Beep"** Once highlighted, the user can set the volume level for the "Key Beep" to mute, low, medium, or high for each key stroke. While "Key Beep" is highlighted, the user can press the "Enter" key to toggle between the volume levels. This volume change will be indicated right after the "KEY BEEP" on-screen-commend.

**All of the user preferences, set under the "Setup Mode", will be stored on the SD card and will be the default user preferences. If the SD card is replaced, the user must re-set his/her preferences.** 

Whenever the user presses the "Cancel" key on the postproduction keypad, the system jumps back to the upper level of the menu or the "Live Video Mode".

### <span id="page-22-0"></span>**Recording a Streaming Video**

SnakeEye™III outputs display images as standard NTSC (National Television System Committee) video signals, which can be transmitted to any NTSC compatible device. The SnakeEye™III signal output is through a standard female "RCA" video connector.

Note: Virtually all VCRs sold in the United States are NTSC compatible.

Recording SnakeEye™III Display Unit images on a VCR as a streaming video requires connecting SnakeEye™III to the input connector on the VCR.

1. The connection is made by plugging in a standard male to male RCA connector video cable available at any local electronics supply store.

2. Plug one end into the SnakeEye™III video connector and the other end into the VCR video input connector.

3. Follow the VCR recording instructions with your equipment and any image seen on the SnakeEye™III will be recorded.

Play back on the SnakeEye™III Display Unit can be accomplished by disconnecting the SnakeEye™III camera from the unit and attaching the video cable to the video output on the VCR.

Any analog NTSC video signal can be displayed on the SnakeEye™III Display Unit. The Display Unit can however only process one video signal at a time and therefore the SnakeEye™III camera must be disconnected during this operation.

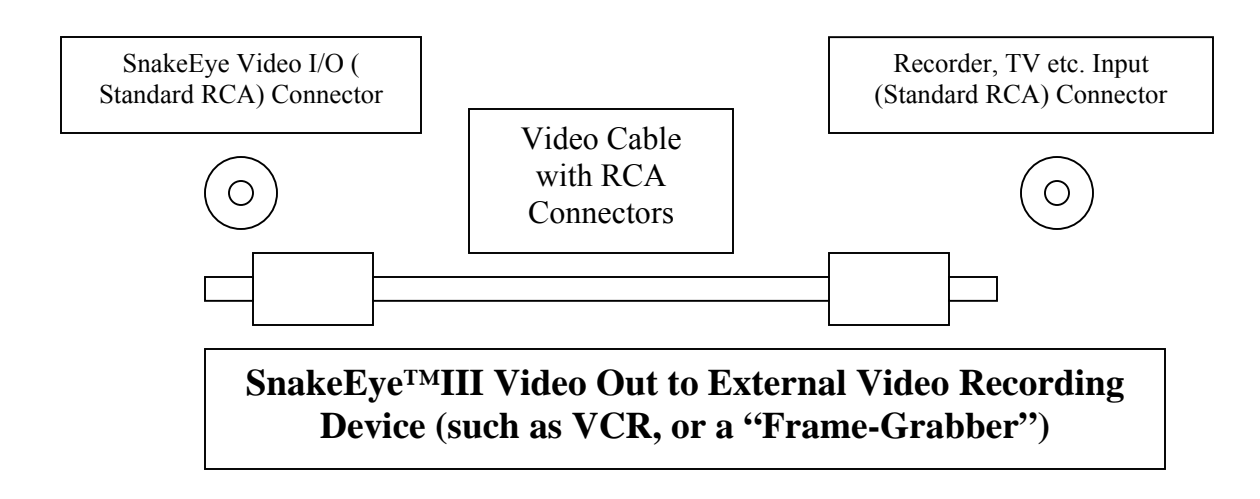

### **Uploading Audio and Image Files to a PC**

The .wav files and the .jpg files can be uploaded from the SD card to a PC. There are two methods for uploading:

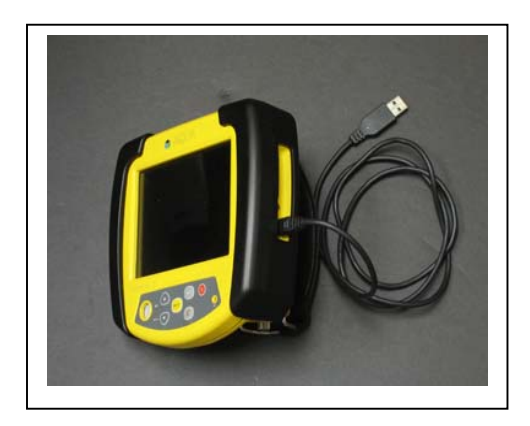

• Remove the SD card from the Display Unit and transfer the files via an SD card reader. To remove the card, remove the cover and press down on the card. It will spring out of its locked position.

• Transfer the files via the USB Port to a PC. After the PC is connected to the SnakeEye III using a standard USB cable (not supplied), the PC treats the SD card in the SnakeEye III like an external storage media. You can upload the audio and image files as you would from a CD or from an external storage media.

• You can also delete all files from the SD card.

 Turn on the PC before you connect the USB cable from PC to the SnakeEye III. Then, the PC will automatically detect SnakeEye III as an external storage media while you turn on the SnakeEye III.

### **Make It IP68 Compliant**

To make SnakeEye III IP68 compliant, the user MUST insert a fully-charged battery into battery compartment and then attach the following items:

- 1. Microphone Cover
- 2. Speakerphone Cover
- 3. SD Card Cover
- 4. Access Cover (user doesn't have to use this part if the IP68 is not required for easier operation)
- 5. The cable connectors to both Camera Head and Display Unit

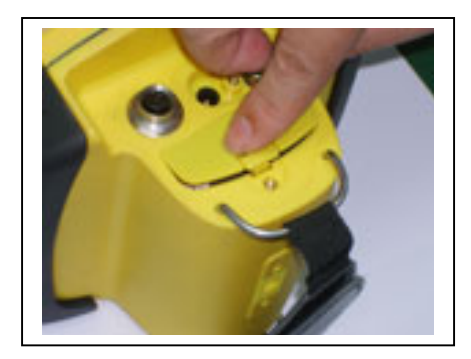

Step 1: Insert a fully-charged battery into the battery compartment.

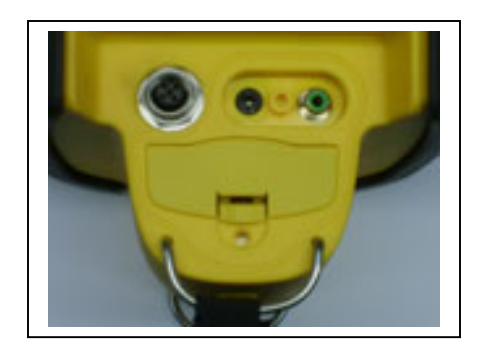

Step: 2: Close battery door.

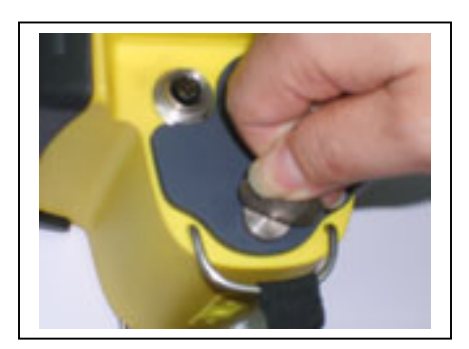

Step 3: Mount the Access Cover and use coin/fingers/screw driver to tighten two screws

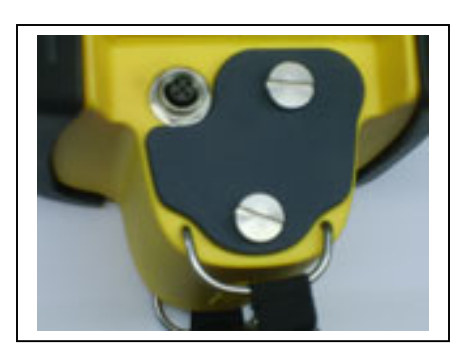

Step 4: Ensure the Access Cover is properly installed for dustproof/waterproof.

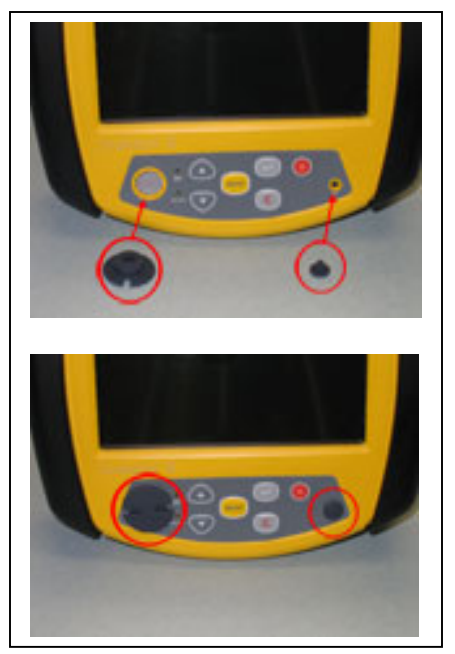

- Step 5: Install Microphone Cover
- Step 6: Install Speakerphone Cover

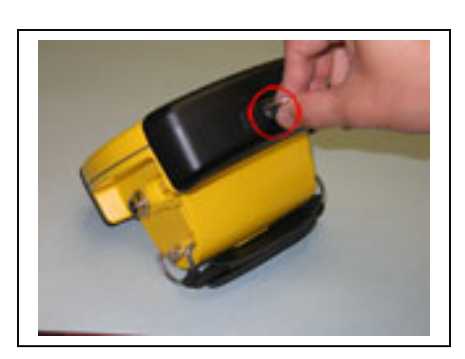

Step 7: Install SD Card Cover & Tighten Screw

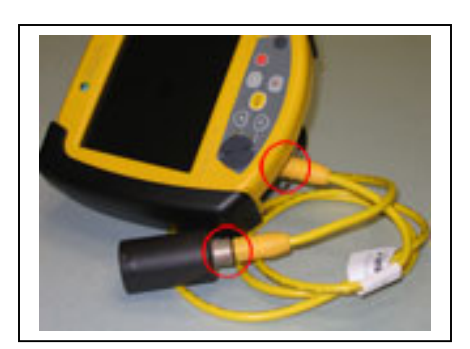

Step 8: Connect cable to Display Unit & Camera Head

### <span id="page-26-0"></span>7. MAINTENANCE

Clean the Camera Head and all other parts/accessories only with a clean, damp cloth after using the products.

The battery must be refreshed when it is brand-new and/or is stored for an extended period of time. The Refresh switch is designed to activate a dormant battery due to long storage cycle or possibly re-energize a used battery that has gone through many charge/discharge cycles. This function could optimize the capacity and life expectancy of the Ni-MH battery. It is recommended to perform this activation cycle as needed (approximately every 30 charge/discharge cycles).

Insert the battery into the charger.

Press the Refresh button. The AMBER "Refresh LED" on the charger will turn on indicating the discharge process has started.

The charger will automatically switch to the slow charge mode when the discharge process is complete. This is indicated by the AMBER "Refresh LED" being turned off and the RED "Charging LED" indicator being turned on. When the battery is fully charged, the charging LED will turn green.

The Refresh cycle can take up to 16 hours. This Refresh cycle can be terminated only by unplugging the AC power cord from the wall outlet for a minimum of 15 seconds.

# <span id="page-27-0"></span>8. TROUBLESHOOTING

Although the SnakeEye™III is a technologically sophisticated tool, most problems are simple to identify and resolve. Should you encounter a problem, please refer to the following guide before contacting us.

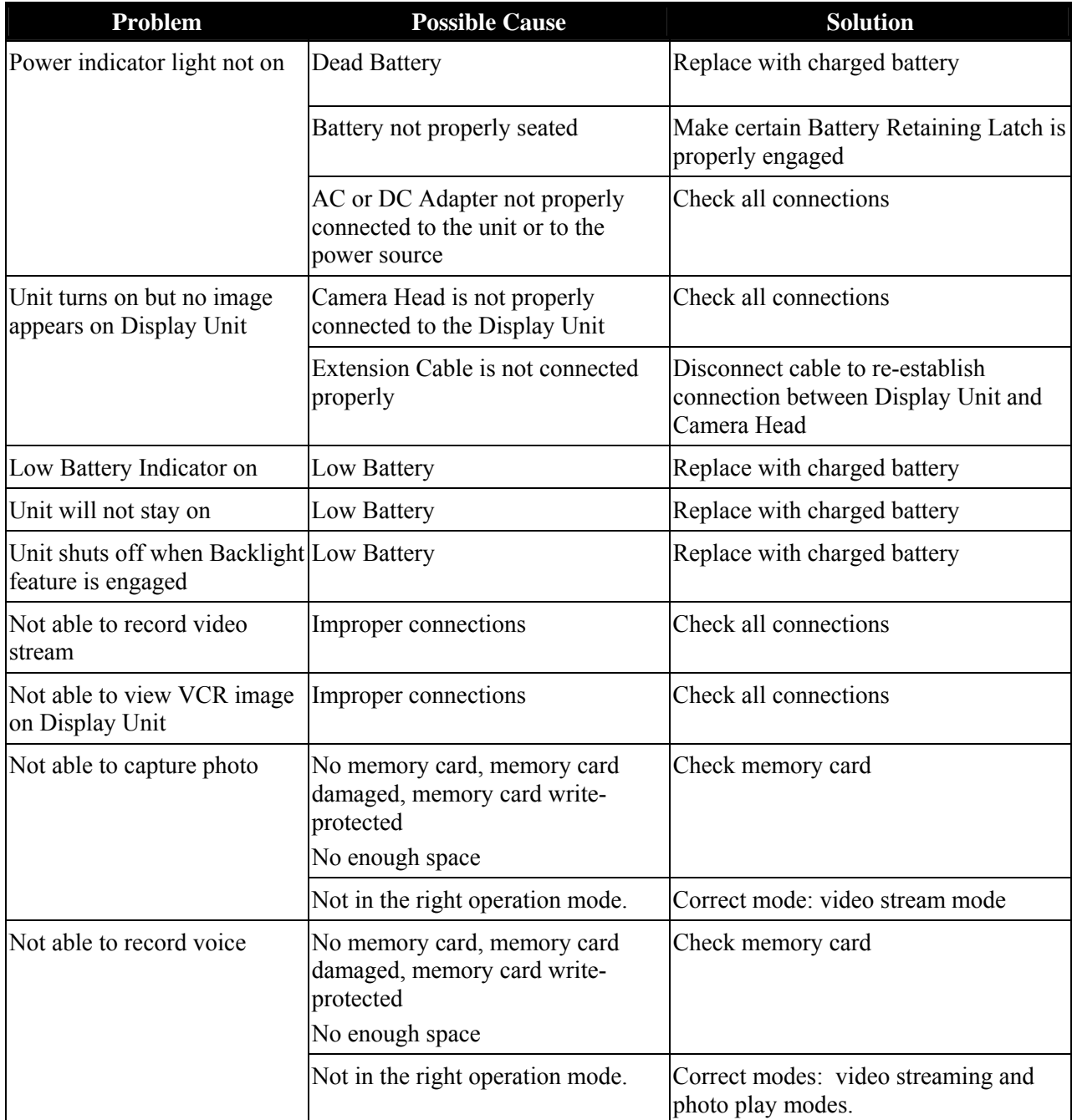

# <span id="page-28-0"></span>9. OPTIONAL ACCESSORIES

When ordering parts or accessories, please be prepared to provide the relevant Part Number (See Below). Our service representatives will provide you with current pricing information as well as parts and accessory availability. In order to ensure shipment of the appropriate replacement parts or accessories, please provide both the model and serial numbers. These numbers are imprinted on the Display Unit and Camera Head.

#### **Never use replacement parts from any source other than Aqua Communications. Use of such parts may damage the unit or create hazardous conditions and will void the warranty.**

The following SnakeEye™III accessories are available through Aqua Communications or authorized Distributors:

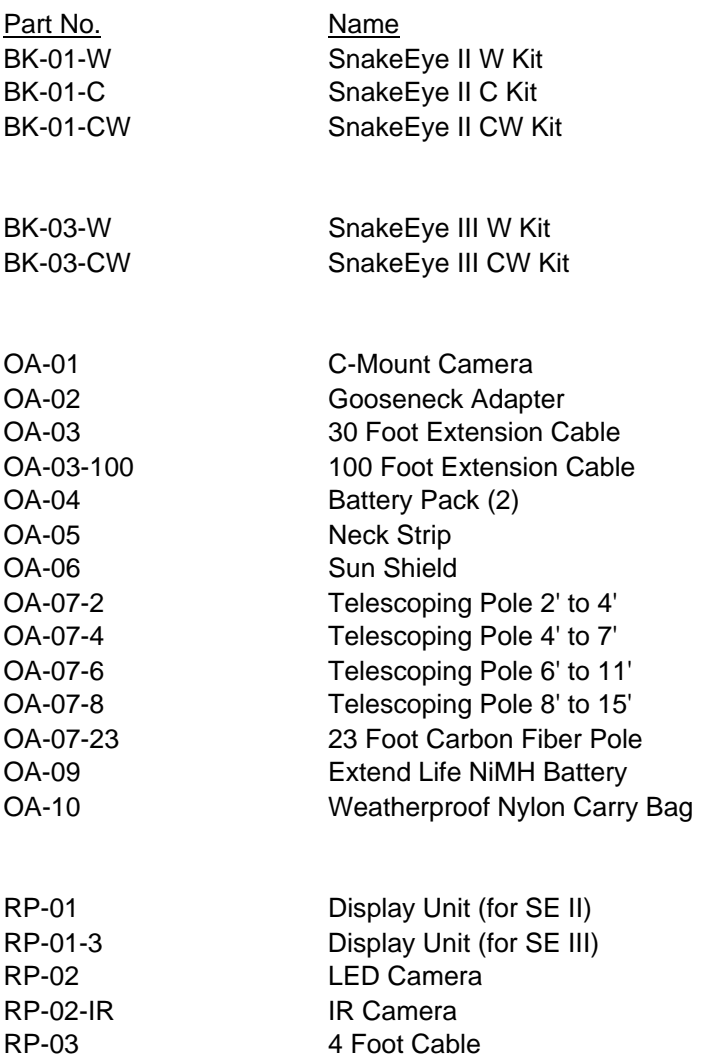

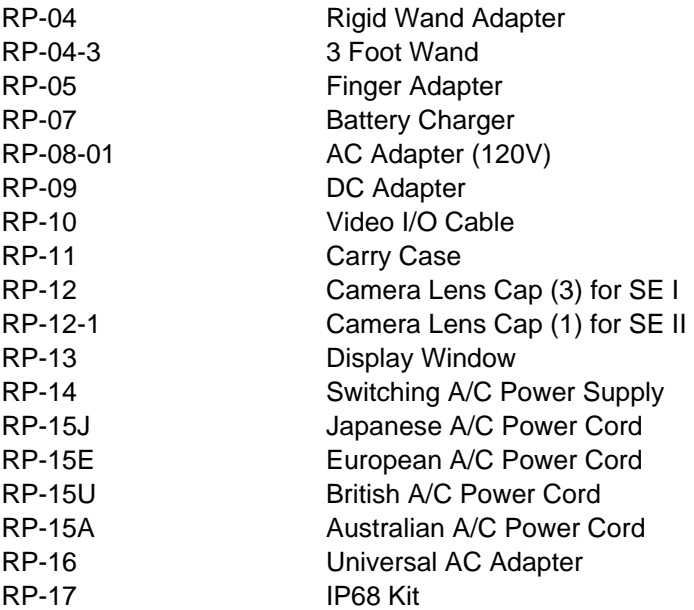

FS-01-1000N 5mm X 1000mm Fiberscope Kit

FS-01-10002A 5mm X 1000mm 2-Way Articulation Fiberscope Kit \*All kit includes Fiberscope, Illuminator, A/C adapter, Charger, Cigarette Adapter, Carry Case, and C-Mount Eye Piece

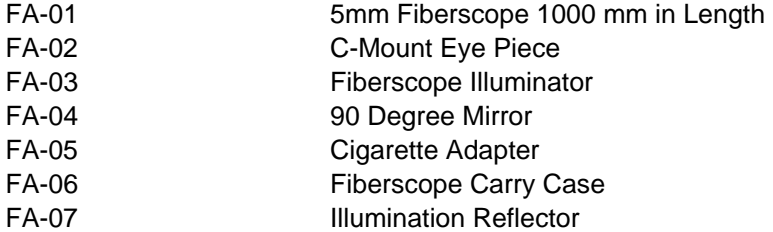

### **C-Mount Camera (Part Number OA-01)**

This accessory adapts SnakeEye™III to bore scopes and fiberscopes, providing visual access to areas as small as 4 mm in diameter.

Whereas inspection through a borescope or fiberscope may be limited to one individual viewing an area through a single eyepiece, this optional configuration allows numerous individuals to view the same area as a full color image on the SnakeEye™III Display Unit.

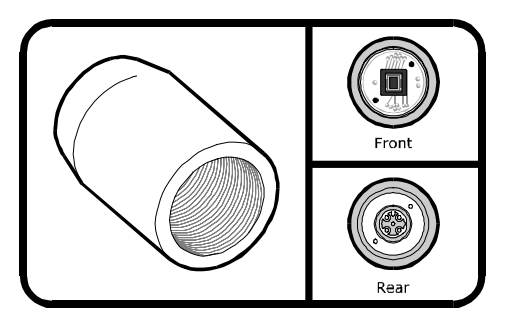

**Note:** This accessory is also CS-Mount compatible.

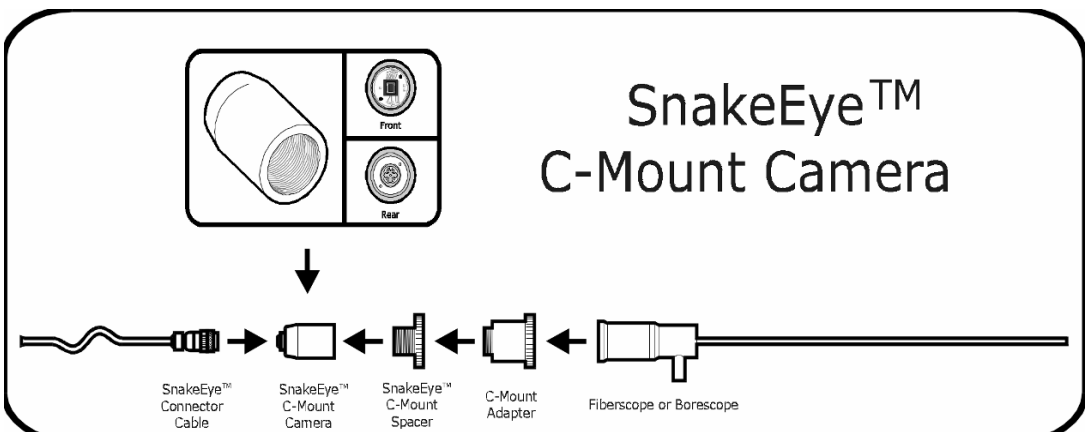

#### *C-Mount Camera Instructions*

This optional accessory greatly expands the capabilities of the SnakeEye™III Base Kit by adapting to fiberscopes and borescopes, providing visual access to areas as small as 4 mm in diameter.

Whereas inspection through a borescope or fiberscope may be limited to one individual viewing an area through a single eyepiece, this optional configuration allows numerous individuals to view the same area as a full color image on the SnakeEye™III Display Unit.

Insert the female end of the Cable Connector into the male end of the C-Mount Camera. Ensure C-Mount Spacer is threaded into C-Mount Camera (as shipped). With the spacer, the camera is a C-Mount. Without the spacer, the camera is a CS-Mount. Most borescopes and fiberscopes require the C-Mount configuration.

Thread C-Mount Adapter (not included) into C-Mount Spacer. Because some fiberscopes and borescopes require a proprietary adapter, consult with the reseller or manufacturer of your fiberscope or borescope (not included) to ensure that you acquire the right part.

Connect eyepiece of fiberscope or borescope to C-Mount Adapter. \*Refer to Fiberscope/Borescope Manual before powering up.

### **Gooseneck Adapter (Part Number OA-06)**

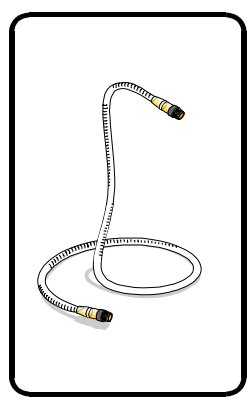

This accessory is utilized in place of the supplied Extension Wand when bending around corners is required.

The Gooseneck is flexible and can be shaped into an infinite variety of configurations enabling insertion of the Camera Head into areas that otherwise might not be accessible. The Gooseneck will retain its shape until it is reconfigured

#### **30' & 100' Display Unit Cable (Part No. OA-03)**

This accessory is used in place of the supplied four foot cable and is designed to provide for "remote" placement of the Display Unit. The part number for the 100' cable is OA-03-100.

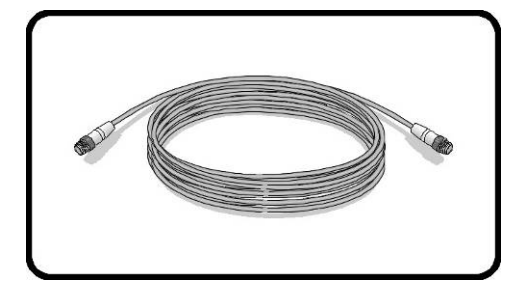

#### Replacement Battery Packs (2) (Part Number OA—04)

Replacement Battery Packs (2) are for backup and to replace battery packs that have reduced capacity.

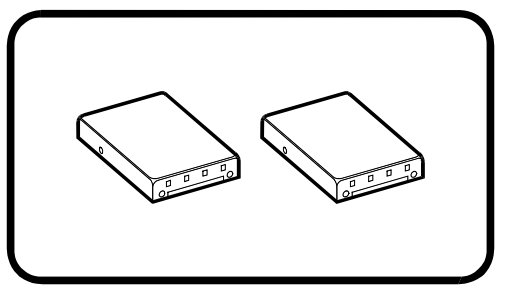

### **ENERGYBOX™ (Part No. OA-08)**

The EnergyBox is built with the rechargeable NiMH battery pack that is composed of 10 cells in series.

Output : 12Vdc, 8.5Ah (which can power up two 12V DC appliances at the same time. If it only provides power to a SnakeEye III, it can run for ten hours and up).

Dimension : 173 \* 73 \* 86mm (excluding the cable and belt).

Weight : 2 KGs approx.

The product is designed to operate the charging procedure in temperatures of  $0 \sim 40^{\circ}$ C. The product is designed to operate the discharging procedure in temperatures of  $-10$ ~ 50°C.

Charging cable: 4-P connector with cable

Discharging cable : 2-P DC plug (OD :5.5MM, Pin: 2.5mm) with cable length in 15cm.

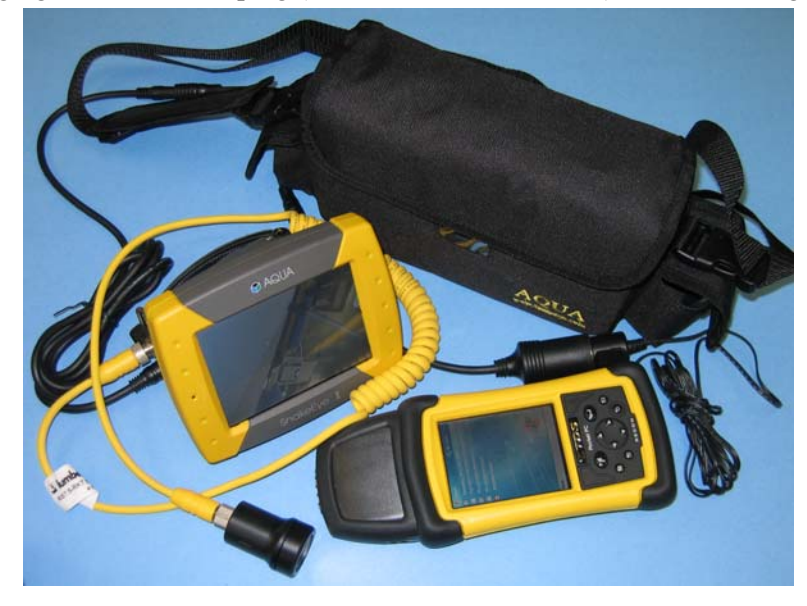

### **Telescoping Pole (Part No. OA-07-n)**

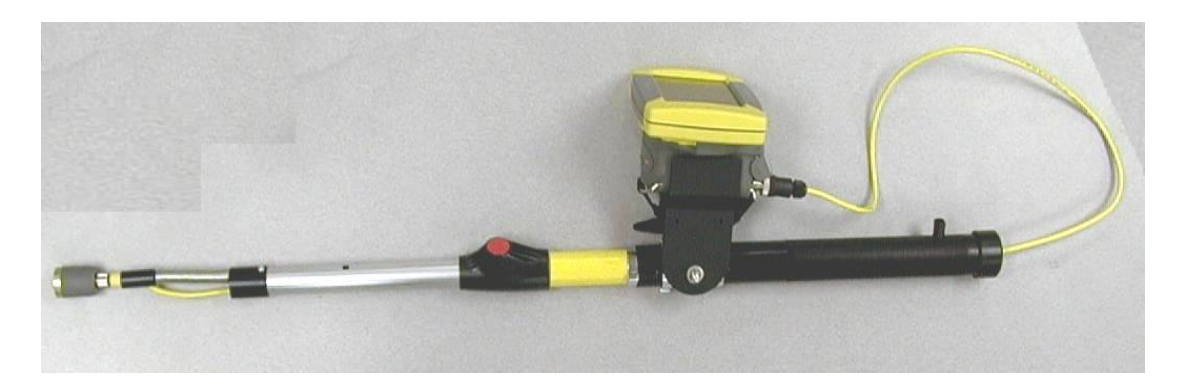

Camera and Display mounting platform to extend the viewing reach of SnakeEye. Each pole has multiple extension locking positions spaced at six-inch intervals. The pole may be rotated within the handle to give 360° viewing. The camera head may be articulated 130° from the straight position.

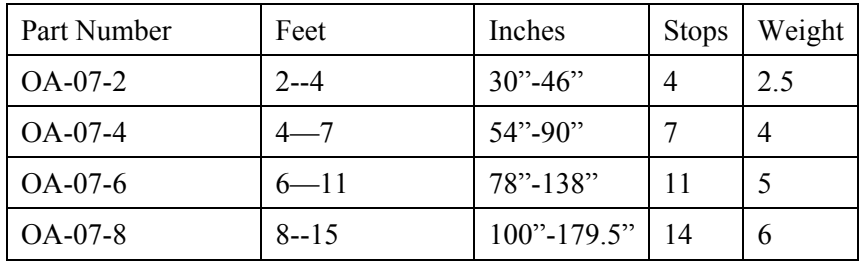

The camera may be articulated approximately 135° from its straight-ahead position. Pulling the cable from the bottom of the handle and securing it in the Cable Lock allows you to set the camera at any desired angle and lock it in position.

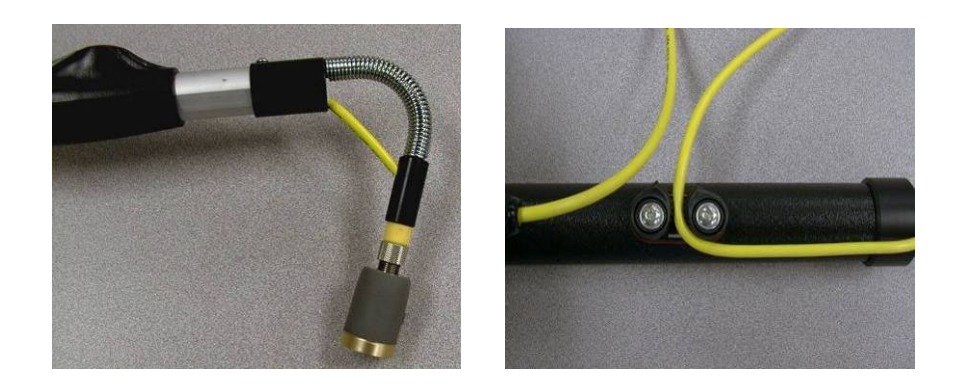

The Display Unit can be tilted for a better viewing angle when the pole is tilted up or down.

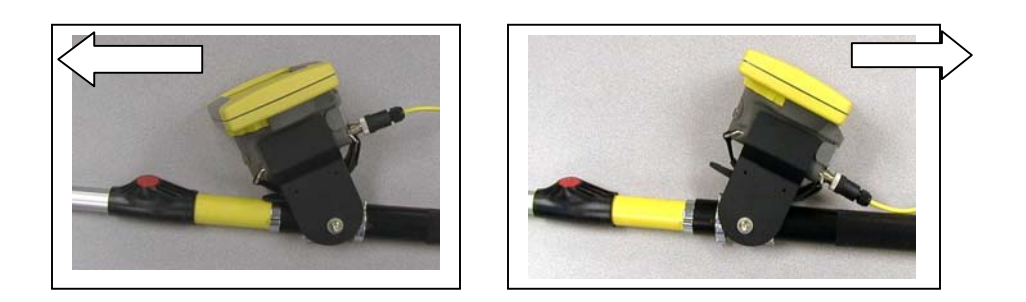

The Pole can be pivoted within the handle to pan the camera around.

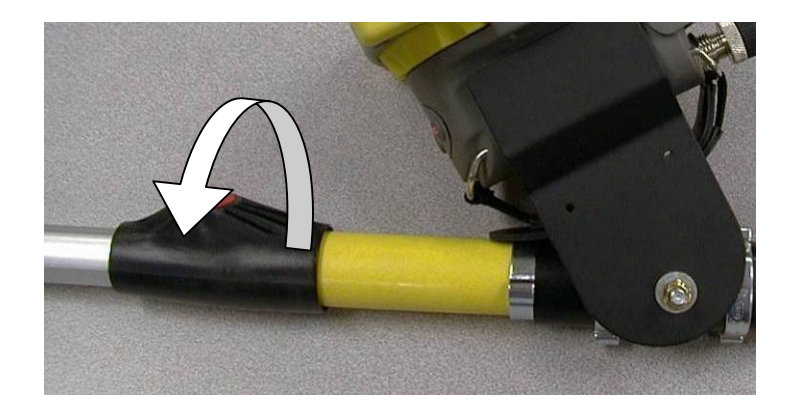

Hold the pole beyond the display for best balance and comfort.

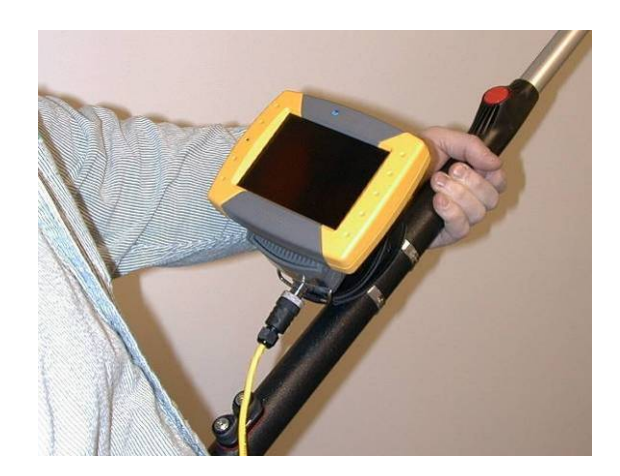

### **Sun Shield (Part No. OA-06)**

Attach the supplied self-adhesive Velcro to the front of the SnakeEye™ display as shown in the illustration nearby. The sunshield can now be attached.

The Sunshield is attached by folding into a rectangular shape as shown in the photograph.

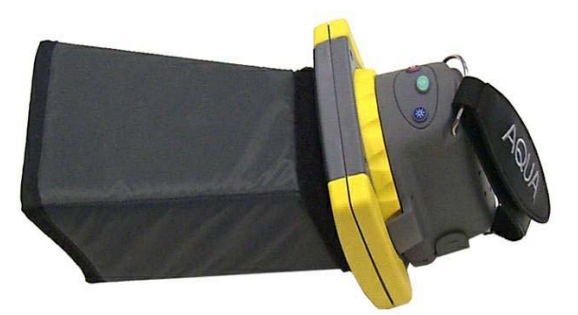

The Sunshield can be folded flat for easy storage inside the carry case after use.

### **IP68 Kit (Part No. RP-16)**

IP (Ingress Protection) 68 is the standard for a waterproof and dustproof cover. An IP68 Kit protects the device from the effects of constant submersion in 30-feet of water and is sealed so that no dust whatsoever can enter. There are three parts in the kit:

Plug for the Speaker outlet

Plug for the Microphone inlet

Cover and two screws to secure the battery compartment and the electrical connections.

### <span id="page-35-0"></span>**Battery Charger (Part No. RP-07)**

**Caution**

This charger is NOT waterproof, and the user must keep it dry.

When a battery in the Display Unit has approximately 15% of its charge remaining, the Low Battery LED will blink once every three seconds. When the battery charge is fully depleted the light will blink rapidly for one minute and then the unit will shut off. The charging time from empty to full is estimated at 2.5 hours.

#### **Staying Within the Limits of the Warranty**

**Use only the AC and DC adapters provided with the SnakeEye. Using the wrong AC and DC adapters will damage the charger and batteries. The output rating is 12V 1.0A to 1.5A.** The charger is designed for use with Aqua SnakeEye batteries only and should not be used to charge other batteries. The charger's working temperatures must be lower than 50 degree C (122 degrees F). Allow a discharged battery to cool down before recharging. If you do not allow the battery to cool, it will affect the battery capacity and shut down the charge cycle before the battery reaches maximum capacity due to high temperature protection termination within the charger.

#### **Operating the Battery Charger**

In situations where fully charged batteries are required to be on hand at all times a battery maintenance program must be employed. Sets of batteries should be charged once a week and rotated to insure fully charged battery availability. Another alternative is to use the extended capacity EnergyBox™ option that can allow up to 10 hours run time and holds its charge for several months under ideal conditions. The Battery Charger operates on 12 volt DC current when used with supplied 12 volt DC Adapter or standard household AC current when used with supplied AC Adapter. If you use the 12V DC Adapter to power up the charger in a car, just replace the AC input plug with the 12V DC plug.

Plug the AC Adapter into the charger socket.

Plug the AC Adapter into the AC power outlet.

# **Caution**

Plug the AC input plug into the charger socket first, and then plug the AC plug into the AC power outlet. If you reverse this process, you may cause sparks and damage the charger.

The RED "Power LED" will light up to indicate the Charger is ready.

Insert the battery in to the charging base. This activates the charger, and begins the normal charging function. The RED "Charging LED" will turn on indicating the charge function is working. When the battery is fully charged, the "Charging LED" will turn GREEN. If the battery is not removed, the charger enters into its trickle charge mode. When the battery is removed from the charger, the "Charging LED" will turn off.

#### **Activating a Dormant Battery**

The **Refresh** switch is designed to activate a dormant battery due to long storage cycle or possibly re-energize a used battery that has gone through many charge/discharge cycles. This function could optimize the capacity and life expectancy of the Ni-MH battery. It is recommended to perform this activation cycle as needed (approximately every 30 charge/discharge cycles).

Insert the battery into the charger.

Press the **Refresh** button. The AMBER "Refresh LED" on the charger will turn on indicating the discharge process has started.

The charger will automatically switch to the slow charge mode when the discharge process is complete. This is indicated by the AMBER "Refresh LED" being turned off and the RED "Charging LED" indicator being turned on. When the battery is fully charged, the charging LED will turn green.

The Refresh cycle can take up to 16 hours. This Refresh cycle can be terminated only by unplugging the AC power cord from the wall outlet for a minimum of 15 seconds.

## <span id="page-37-0"></span>10. SnakeEye™III LIMITED WARRANTY

"We," "our" or "us" refers to Aqua Communications, the manufacturer of SnakeEye™III. "You" or "your" refers to the original owner of the SnakeEye™ unit covered under this warranty. The name of the original owner is to be noted on the enclosed Warranty Card.

We warrant this product against defects or malfunctions in materials and workmanship for ninety (90) days from the date of original purchase. We make no other express warranty or representation of any kind whatsoever concerning SnakeEye™III or the unit you have purchased. We will honor your rights under this warranty as long as you can prove in a reasonable manner that any defect in materials or workmanship occurred within 90 days of the original purchase date. The purchase date must be substantiated by a dated sales receipt. Any such defect which is evidenced within 90 days of the original purchase date will be repaired or the defective part or parts replaced at our discretion.

This warranty does not apply:

When the product has been serviced or repaired by anyone other than Aqua Communications, Inc. or an authorized Aqua service center;

When the product has been connected, installed, altered, adjusted or handled in a manner other than as specified in the instructions provided in the Owners Manual;

When the serial or model number has been altered or removed; or

When any defect, loss or damage has resulted from any accident, misuse or negligence.

#### **Warranty Procedures**

In the event of a problem, please consult the "Troubleshooting Guide" on Page ?? before contacting Aqua Communications, Inc. (Tel: 781-642-7088). Please request a Return Manufacturer Authorization (RMA) Number and instructions about which components and/or accessories to return to us. When you call, please be prepared to provide both the model and serial numbers of your unit. These numbers are imprinted on the Display Unit and Camera Head.

Carefully wrap and pack the items to be returned to protect them from damage during shipping. Enclose a copy of your dated sales receipt and a brief note detailing the problem along with your name, address, daytime telephone number and RA Number. Please also include the RA Number on the outside of the shipping carton and make certain the RA Number and shipping address are legible. Shipments which do not include a legible RA Number on the outside of the shipping carton will be returned.

You are responsible for the costs associated with shipments to us.

If we determine that the defect is not covered under the terms of the warranty, you will be obligated to pay all associated repair, replacement and return shipping costs. These costs will be estimated in advance.